## Sony Ericsson K510i

#### **Sony Ericsson**

#### GSM 900/1800/1900

Diese Bedienungsanleitung wird von Sony Ericsson Mobile Communications AB ohne jegliche Gewährleistung veröffentlicht. Korrekturen und ƒnderungen dieser Bedienungsanleitung zur Beseitigung typographischer Fehler und redaktioneller Ungenauigkeiten sowie aufgrund von Verbesserungen der Programme und/oder Geräte können von Sony Ericsson Mobile Communications AB jederzeit und ohne Ankündigung vorgenommen werden. Änderungen dieser Art werden in zukünftigen Ausgaben dieser Bedienungsanleitung berücksichtigt.

Alle Rechte vorbehalten.

#### **© Sony Ericsson Mobile Communications AB, 2005**

Publikationsnummer: DE/LZT 108 8397 R1A

Wichtiger Hinweis: Einige der in dieser Bedienungsanleitung beschriebenen Dienste werden nicht von allen Netzen unterstützt. Dies gilt auch für *die internationale GSM-Notrufnummer 112.*

Setzen Sie sich mit dem Netzbetreiber oder Dienstanbieter in Verbindung, um Informationen zur Verfügbarkeit eines bestimmten Dienstes zu erhalten.

Lesen Sie in jedem Fall die Kapitel *Richtlinien für den sicheren und effizienten Einsatz* sowie *Garantiebedingungen*, bevor Sie das Mobiltelefon benutzen.

## Menüstruktur **Statusleistensymbole**

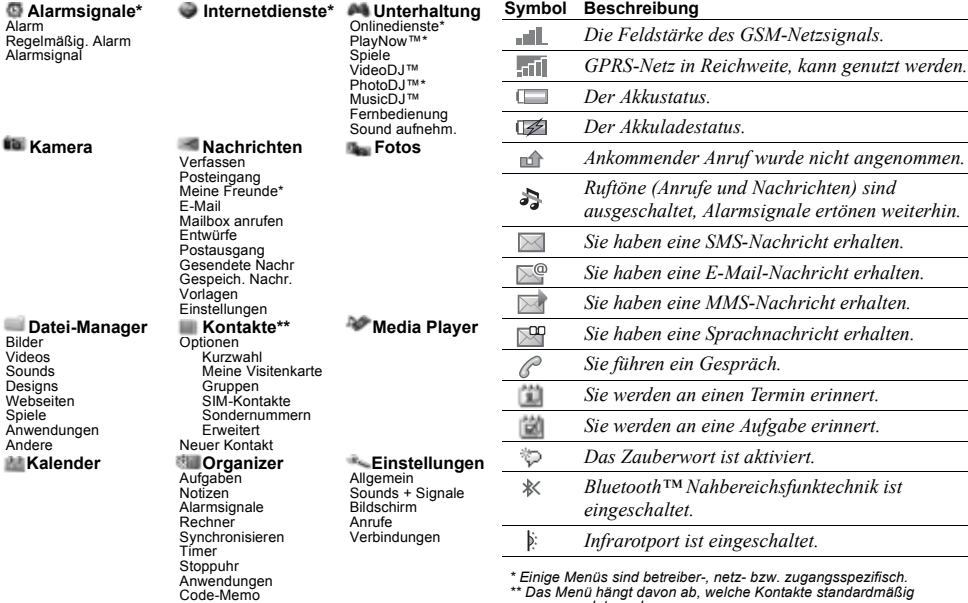

\* Einige Menüs sind betreiber-, netz- bzw. zugangsspezifisch.<br>\*\* Das Menü hängt davon ab, welche Kontakte standardmäßig *verwendet werden.*

## Inhalt

## [Erste Schritte . . . . . . . . . . . . . . . . . . . 4](#page-3-0)

Telefon im Überblick, Zusammenbau, SIM-Karte, Akku, Einschalten, Menüs, Aktivitätenmenü, Datei-[Manager, Sprache, Eingeben von Buchstaben, Style](#page-3-1) $un^{TM}$ -Cover.

#### [Anrufen . . . . . . . . . . . . . . . . . . . . . . . 14](#page-13-0)

[Anrufe, Kontakte, Sprachnachrichten, Sprachsteuerung,](#page-13-1)  Anrufoptionen.

## Nachrichtenübermittlung ......... 27

[SMS-Nachrichten, MMS-Nachrichten,](#page-26-1)  Sprachnachrichten, E-Mail.

#### [Bilder . . . . . . . . . . . . . . . . . . . . . . . . . 35](#page-34-0)

Kamera, Videorekorder, Bilder, VideoDJ<sup>TM</sup>, PhotoDJ<sub>J</sub>M

### [Unterhaltung . . . . . . . . . . . . . . . . . . . 42](#page-41-0)

Media Player, Disc2Phone, PlayNow™, Ruftöne, Sounddateien, MusicDJ™, Designs, Spiele, Java<sup>TM</sup> usw.

[Verbindungen . . . . . . . . . . . . . . . . . . . 49](#page-48-0)

[Internet- und E-Mail-Einstellungen, Synchronisieren,](#page-48-1)  Bluetooth<sup>TM</sup>, Infrarot, USB-Kabel, Updatedienst.

#### [Weitere Funktionen . . . . . . . . . . . . . . 57](#page-56-0)

Alarm, Zeit und Datum, Profile, Kalender, [Aufgaben, Stoppuhr, Rechner, SIM-Kartensperre,](#page-56-1)  Tastensperre usw.

### [Fehlerbeseitigung . . . . . . . . . . . . . . . 66](#page-65-0)

Warum arbeitet das Telefon nicht ordnungsgemäß?

#### [Wichtige Informationen . . . . . . . . . . . 69](#page-68-0)

Sony Ericsson-Website für Verbraucher, sicherer und effizienter Einsatz, Garantie, Declaration of Conformity.

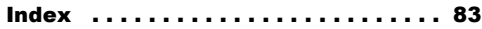

## <span id="page-3-0"></span>Erste Schritte

<span id="page-3-1"></span>Telefon im Überblick, Zusammenbau, SIM-Karte, Akku, Einschalten, Menüs, Aktivitätenmenü, Datei-Manager, *Sprache, Eingeben von Buchstaben, Style-up™-Cover.* 

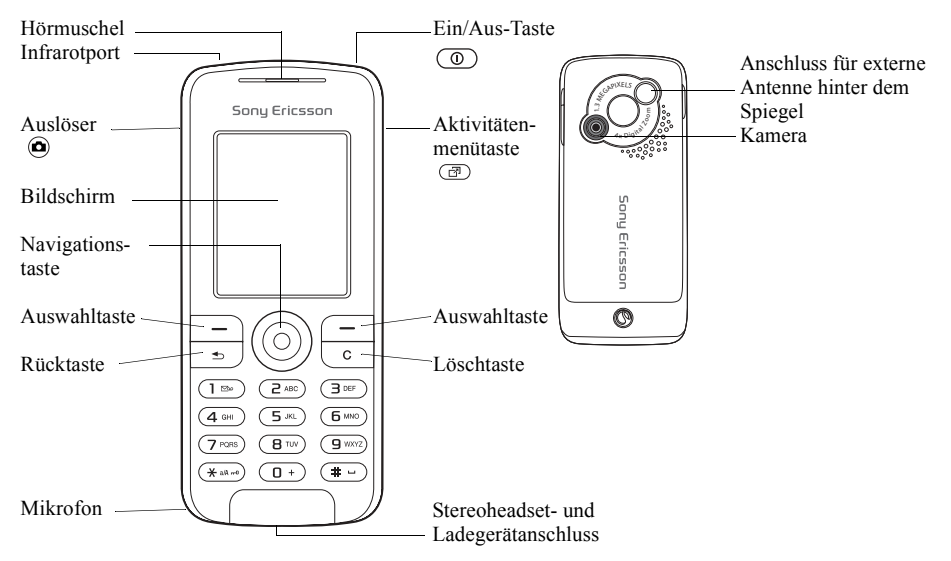

## Symbole in der Bedienungsanleitung

Die folgenden Anleitungssymbole werden in dieser Bedienungsanleitung verwendet:

- $\blacktriangleright$  Weitere Informationen finden Sie auf Seite
- } Verwenden Sie die Navigationstaste zum Bl‰ttern und Ausw‰hlen % *[8 Navigieren](#page-7-0)  in den Menüs*
- Hinweis
- <u>di</u>
- Dieses Symbol gibt an, dass ein Dienst oder eine Funktion netz- bzw. zugangsspezifisch ist. Aus diesem Grund sind möglicherweise nicht alle Menüs im Telefon verfügbar. Weitere Informationen erhalten Sie gegebenenfalls vom Netzbetreiber.

## Montieren des Telefons

Legen Sie die SIM-Karte und den Akku ein.

## SIM-Karte

Wenn Sie sich als Teilnehmer bei einem Netzbetreiber anmelden, erhalten Sie eine SIM-Karte (Subscriber Identity Module). Die SIM-Karte enthält einen elektronischen Chip. der Ihre Telefonnummer, die in Ihrem Abonnement enthaltenen Dienste und Ihr Telefonbuch speichert.

*Speichern Sie Ihre Kontakte auf der SIM-Karte, bevor Sie diese aus einem anderen Telefon nehmen. Kontakte wurden mˆglicherweise im Telefonspeicher abgelegt*   $\bigotimes$  [16 Kontakte.](#page-15-0)

# *So legen Sie die SIM-Karte ein und laden den Akku:* A G  $\boldsymbol{Q}$  $\bullet$ ≈ 30 Min. 6 Q ≈ 2,5 Std. $\bullet$ 8

- 1 Schieben Sie die Abdeckung auf und heben Sie sie ab.
- 2 Legen Sie die SIM-Karte ein. Die SIM-Karte muss unter die silbernen Halter geschoben werden.
- 3 Platzieren Sie den Akku so im Telefon, dass die Beschriftung nach oben zeigt und die Kontakte aufeinander ausgerichtet sind.
- 4 Legen Sie die Abdeckung auf das Telefon und schieben Sie sie zu.
- 5 Schließen Sie das Ladegerät an das Telefon an. Das Symbol auf dem Stecker des Ladegeräts muss nach oben zeigen.
- 6 Es kann 30 Minuten dauern, bevor das Akkusymbol angezeigt wird.
- 7 Warten Sie ca. 2,5 Stunden oder bis das Akkusymbol einen vollständig geladenen Akku anzeigt. Drücken Sie  $\bigcirc$ , um den Bildschirm zu aktivieren, auf dem der Ladevorgang illustriert wird.
- 8 Trennen Sie das Ladegerät vom Telefon, indem Sie es abziehen.

*Einige Funktionen benˆtigen mehr Akkustrom als andere und machen deshalb ein h‰ufigeres Laden des Akkus erforderlich. Wenn die Gespr‰chs- und Standby-Zeiten des Telefons deutlich kürzer werden. sollte der Akku ausgetauscht werden. Verwenden Sie ausschliefllich zugelassene Akkus von Sony Ericsson*   $\rightarrow$  73 *Akku*.

## PIN

Sie benötigen gegebenenfalls eine PIN (Personal Identification Number) vom Netzbetreiber, um Dienste im Telefon zu aktivieren. Die PIN-Ziffern werden als Sternchen (\*) angezeigt, sofern es sich nicht um die Anfangsziffern einer Notrufnummer wie 112 oder 911 handelt. Das soll sicherstellen, dass Sie Notrufe auch ohne Eingabe der PIN tätigen und die entsprechende Nummer auf dem Bildschirm sehen können **→** [15 Notrufe](#page-14-0). Drücken Sie (c), um Fehler zu korrigieren.

*Wenn Sie die PIN dreimal nacheinander falsch eingeben, wird die SIM-Karte blockiert*  **→** [62 SIM-Kartensperre.](#page-61-0)

#### <span id="page-6-0"></span>*So schalten Sie das Telefon ein und aus:*

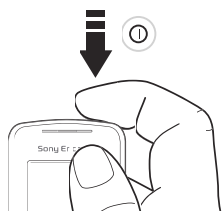

- Drücken und halten Sie  $\circledcirc$ ), um das Telefon ein- bzw. auszuschalten.
- 2 Geben Sie die PIN für die SIM-Karte ein.
- 3 W‰hlen Sie beim ersten Einschalten die Sprache für die Telefonmenüs.
- 4 W‰hlen Sie **Ja**, wenn der Setup-Assistent Sie mit Anleitungen und Tipps unterstützen soll. W‰hlen Sie andernfalls **Nein**. Der Setup-Assistent kann auch über das Menüsystem aufgerufen werden: } **Einstellungen** } **Allgemein** } **Setup-Assistent**.
- *Wenn Sie bei eingeschaltetem Telefon kurz*   $drücken$ , wird das Ausschaltmenü angezeigt  $\bullet$  *9 Ausschaltmenü*

#### *So kˆnnen Sie Anrufe t‰tigen und annehmen:*

Geben Sie Ortsnetzkennzahl und Telefonnummer ein, ► Anrufen, um den Anruf zu tätigen. Drücken Sie } **Auflegen**, um den Anruf zu beenden. **▶ Annehmen, wenn das Telefon klingelt.** um den Anruf anzunehmen.

## <span id="page-7-0"></span>Navigieren in den Menüs

Die Hauptmenüs werden auf dem Desktop als Symbole angezeigt. Einige Untermenüs enthalten Registerkarten, die auf dem Bildschirm angezeigt werden.

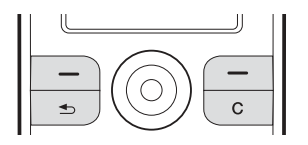

• Drücken Sie mittig oder in eine Richtung auf die Navigationstaste:

Drücken Sie (.), um zum Desktop zu gelangen oder Elemente auszuwählen.

Mit  $\circled{0}$ ,  $\circled{0}$ ,  $\circled{0}$  und  $\circled{0}$  navigieren Sie in Menüs und Registerkarten.

- Drücken Sie  $\odot$  um in den Menüs eine Ebene nach oben zu gelangen oder eine Funktion bzw. Anwendung zu beenden. Drücken und halten Sie  $\textcircled{\texttt{F}}$ . um zum Standby-Modus zu gelangen.
- Drücken Sie  $\overline{\phantom{a}}$ , um die direkt über diesen Tasten auf dem Bildschirm gezeigten Optionen auszuw‰hlen.
- Drücken Sie  $\subset$ . um Elemente zu löschen.

## **Schnellzugriff**

Ausgehend vom Standby-Modus können Sie mit  $\circled{0}$ ,  $\circled{0}$ ,  $\circled{0}$ ,  $\circled{0}$  direkt zu einer Funktion gelangen.

#### *So erstellen Sie eine Standby-Verkn¸pfung:*

- Wenn z. B. für  $\circledcirc$  keine Verknüpfung definiert ist: } **Ja**.
- 2 Blättern Sie zu einer Funktion, für die die Verknüpfung gelten soll. ► Verknüpf.

#### *So bearbeiten Sie eine Standby-Verkn¸pfung:*

- **1** ▶ Einstellungen ▶ Allgemein ▶ Verknüpfungen, wählen Sie die zu bearbeitende Verknüpfung, ▶ Bearbeit.
- 2 Blättern Sie zu einer Funktion und wählen Sie sie aus,  $\triangleright$  Verknüpf.

### **Hilfetexte**

Im Telefon sind Hilfetexte verfügbar. ► Info, um auf die Hilfetexte zuzugreifen.

## Weitere Optionen

► Mehr, um eine Liste mit Optionen zu öffnen.

## <span id="page-8-1"></span>Aktivitätenmenii

Der Zugriff auf das Aktivitätenmenü im Telefon ist nahezu jederzeit mˆglich, damit Sie sich mit neuen Ereignissen befassen sowie Lesezeichen und Verknüpfungen verwenden können.

#### *So ˆffnen und schlieflen Sie das Aktivit‰tenmen¸*

Drücken Sie  $\circled{=}$ . Verwenden Sie  $\circled{}$  oder  $\circled{}$ , um zu den verschiedenen Registerkarten zu gelangen.

## Registerkarten des Aktivitätenmenüs

- Neues = Z. B. unbeantwortete Antworten oder Nachrichten.
- Verknüpfungen Verknüpfungen sowie Anwendungen, die im Hintergrund ausgeführt werden. Sie können Verknüpfungen hinzufügen und löschen sowie deren Reihenfolge ändern.
- $\cdot$  Lesezeichen Internet-Lesezeichen.

ï } **Einstellungen** } **Allgemein** } **Neues** } **Popup**, wenn neue Ereignisse als Popuptext und nicht im Aktivitätenmenü angezeigt werden sollen.

## <span id="page-8-0"></span>Ausschaltmenü

Das Ausschaltmenü können Sie fast immer öffnen. Mit diesem Menü können Sie das Telefon ausschalten, stumm schalten oder ein Profil aktivieren. Weitere Informationen zu Profilen  $\rightarrow$  [58 Profile](#page-57-0).

#### *So ˆffnen und schlieflen Sie das*  Ausschaltmenü:

Drücken Sie © und wählen Sie eine Option in der Liste.

## Datei-Manager

Elemente werden in Ordnern gespeichert. Erstellen Sie Unterordner, in die die Elemente verschoben werden sollen. Über das Desktopsymbol Fotos können Sie auf Ihre Fotos zugreifen. Nicht erkannte Elemente werden im Ordner **Andere** gespeichert.

#### Erste Schritte

#### *So verwalten Sie Elemente und Ordner:*

- 1 } **Datei-Manager** und w‰hlen Sie einen Ordner.
- **2** Blättern Sie zu einem Element. ► Mehr } **Dateien verwalt.** } **Verschieben**.
- 3 W‰hlen Sie den Ordner, in den das Element verschoben werden soll, oder wählen Sie **Neuer Ordner**, benennen Sie den Ordner, } **OK**.

#### *So w‰hlen Sie mehrere Elemente aus:*

- 1 } **Datei-Manager**, w‰hlen Sie ein Element, } **Mehr** } **W‰hlen**, w‰hlen Sie **Mehrere w‰hlen** oder **Alle w‰hlen**.
- 2 Blättern Sie und wählen Sie weitere Elemente, indem Sie Wählen oder Abwählen drücken.

#### *So ¸berpr¸fen Sie den Speicherstatus:*

} **Datei-Manager** } **Mehr** } **Speicherstatus**.

## Dateiinformationen

Sie können Dateiinformationen anzeigen. Urheberrechtlich geschützte Dateien dürfen nicht kopiert oder verschickt werden.

## Synchronisieren von Dateien

Weitere Informationen % *[52 Synchronisieren](#page-51-0)*.

## Sprachen

Wählen Sie die Sprache für die Telefonmenüs sowie die beim Schreiben zu verwendenden Sprachen.

## *So wechseln Sie die Telefonsprache:*

- ï } **Einstellungen** } **Allgemein** } **Sprache ▶ Telefonsprache und wählen Sie eine Sprache.**
- Drücken Sie im Standby-Modus  $\circledcirc$  0000  $\circledcirc$  für Englisch oder  $\circledR$  8888  $\circledR$  für die Sprache der SIM-Karte.

#### *So w‰hlen Sie die Schreibsprachen aus:*

- 1 } **Einstellungen** } **Allgemein** } **Sprache** } **Schreibsprache**.
- 2 Blättern Sie und wählen Sie Sprachen, indem Sie Wählen oder Abwählen drücken.
	- ▶ Speichern, um das Menü zu verlassen.

#### *So wechseln Sie zwischen den*  **Sprachen für die Texterfassung:**

Drücken und halten Sie beim Schreiben  $\overline{a}$ .

## Eingeben von Buchstaben und Zeichen

#### *So geben Sie Buchstaben per Direkteingabe ein:*

- Drücken Sie  $\textcircled{2}-\textcircled{3}$ , bis das gewünschte Zeichen angezeigt wird.
- Drücken Sie  $(*\omega)$  um zwischen Groß- und Kleinbuchstaben umzuschalten.
- Drücken und halten Sie  $(F G)$ um Ziffern einzugeben.
- Drücken Sie  $(F)$  um ein Leerzeichen einzugeben.
- Drücken Sie  $\Box$ , um auf die gebräuchlichsten Interpunktionszeichen zuzugreifen.
- Drücken Sie  $\overline{a}$ , um das Zeichen + einzugeben.
- Drücken und halten Sie  $(*a)$ , um die Eingabemethode zu ändern.

## Wörterbuch-Eingabehilfe

Die Wˆrterbuch-Eingabehilfe verwendet ein integriertes Wörterbuch, um die gebräuchlichsten Wörter zu einer bestimmten Tastenfolge zu ermitteln. Sie müssen also jede Taste nur einmal drücken, auch wenn das gewünschte Zeichen nicht das erste Zeichen auf der betreffenden Taste ist.

#### *So geben Sie Buchstaben mit der Wˆrterbuch-Eingabehilfe ein:*

- 1 } **Nachrichten** } **Verfassen** } **SMS-Nachricht**.
- 2 Möchten Sie beispielsweise das Wort "Jane" schreiben, drücken Sie  $(5)$ ,  $(2)$ ,  $(6)$ ,  $(3)$
- 3 Wird das gewünschte Wort angezeigt, drücken  $\text{Sie}(\pm)$ , um es zu übernehmen und ein Leerzeichen anzuhängen. Drücken Sie . um ein Wort zu übernehmen, ohne ein Leerzeichen anzufügen. Ist das angezeigte Wort nicht das gewünschte Wort, drücken Sie wiederholt ( $\circledcirc$ ) oder  $\circledcirc$ ), um die Alternativen anzuzeigen. Drücken Sie  $\left( \frac{\pi}{2} \right)$ , um ein Wort zu akzeptieren und ein Leerzeichen anzufügen.
- 4 Setzen Sie das Schreiben der Nachricht fort. Einen Punkt oder andere Interpunktionszeichen können Sie eingeben. indem Sie  $\Box$  und dann mehrmals  $\circledcirc$  oder  $\circledcirc$ drücken. Drücken Sie  $(\overline{A} -)$  um ein Zeichen zu akzeptieren und ein Leerzeichen anzufügen.

#### **So fügen Sie Wörter in das** *Wˆrterbuch der Eingabehilfe ein:*

- 1 Bei der Eingabe von Buchstaben } **Mehr** } **Direkteingabe**.
- 2 Bearbeiten Sie das vorgeschlagene Wort mittels Direkteingabe. Navigieren Sie mit  $\circledcirc$  und  $\circledcirc$  zwischen den Buchstaben. Drücken  $\widetilde{\mathrm{Sie}}$  zum Löschen eines Zeichens  $\widehat{\mathrm{CD}}$ Zum Löschen des gesamten Worts drücken und halten Sie  $\overline{\mathbb{C}}$
- 3 Drücken Sie nach dem Bearbeiten des Worts ► Einfügen. Das Wort wird dem Wörterbuch der Eingabehilfe hinzugefügt. Wenn Sie das Wort beim nächsten Mal mit der Wörterbuch-Eingabehilfe eingeben, wird es in der Liste der alternativen Wörter angezeigt.

#### *So w‰hlen Sie eine andere Schreibmethode:*

Vor oder während der Eingabe von Buchstaben können Sie (\*am) drücken und halten, um eine andere Schreibmethode zu wählen.

#### Optionen w‰hrend der Eingabe von Buchstaben

} **Mehr**, um bei der Eingabe von Zeichen Optionen anzuzeigen.

## Austauschen der Style-up™-Cover

Einige Kits enthalten zusätzliche Style-up™-Cover. Beachten Sie zum Austauschen der Cover die folgende Anleitung.

#### *So tauschen Sie das vordere Cover aus:*

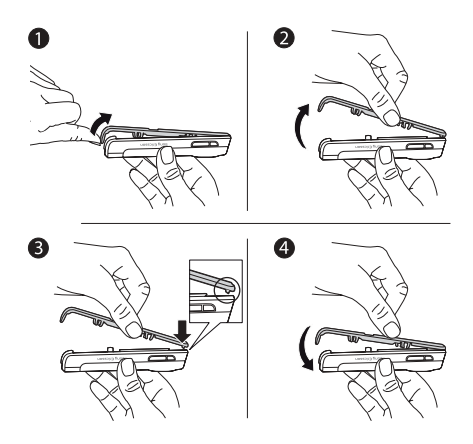

- 1 Drücken Sie mit dem Daumennagel in die Kerbe unten am Telefon.
- 2 Heben Sie das Cover vorsichtig vom Telefon.
- 3 Richten Sie das Cover wie gezeigt an der Oberkante des Telefons aus.
- 4 Lassen Sie das Cover einrasten, indem Sie vorsichtig drücken.

#### *So tauschen Sie das hintere Cover aus:*

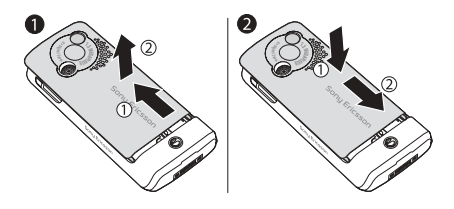

- Drücken Sie mit einem Handballen und schieben Sie gleichzeitig mit dem Daumen der anderen Hand. Wenn Sie das hintere Cover erstmals abnehmen, müssen Sie ggf. deutlichen Druck ausüben.
- 2 Suchen Sie die Kerben an den beiden Seiten des Telefons. Schieben Sie das hintere Cover bis zum Einrasten an den Kerben nach oben, während Sie mit einem Handballen Druck ausüben.

### <span id="page-13-0"></span>Anrufen

## Anrufen

<span id="page-13-1"></span>*Anrufe, Kontakte, Sprachnachrichten, Sprachsteuerung, Anrufoptionen.*

### Tätigen und Annehmen von Anrufen

Damit Sie Anrufe tätigen und empfangen können, müssen Sie das Telefon einschalten und sich in Reichweite eines Netzes befinden % *[7 So schalten](#page-6-0)  [Sie das Telefon ein und aus:](#page-6-0)*. Umfasst Ihr Netzzugang die Rufnummernübermittlung und wird die Rufnummer des Anrufers übermittelt. sehen Sie die Nummer auf dem Bildschirm. Ist die Nummer in **Kontakte** gespeichert, werden Name, Nummer und Bild (sofern definiert) angezeigt. Handelt es sich um eine unterdrückte Rufnummer, wird Unterdrückt angezeigt.

## *So t‰tigen Sie einen Anruf:*

Geben Sie die Rufnummer (gegebenenfalls mit Landes- und Ortsnetzkennzahl) ein, } **Anrufen**, um den Anruf zu tätigen. Drücken Sie ► Auflegen, um den Anruf zu beenden.

#### *So wiederholen Sie das W‰hlen einer Nummer:*

Wenn die Verbindung nicht hergestellt werden kann, wird **Wahl- Wiederholung?** angezeigt. } **Ja**.

 $\overrightarrow{SS}$  Sie müssen das Telefon nicht an Ihr Ohr halten. *w‰hrend Sie warten. Sobald die Verbindung hergestellt wird, gibt das Telefon ein lautes Tonsignal aus.*

#### *So nehmen Sie einen Anruf an oder weisen ihn ab:*

- } **Annehmen**, um einen Anruf anzunehmen.
- } **Besetzt**, um einen Anruf abzuweisen:

#### *So ‰ndern Sie die Lautst‰rke des Lautsprechers:*

Drücken Sie während eines Anrufs (@) oder (@), um die Lautstärke zu senken.

#### *So greifen Sie w‰hrend eines Anrufs auf die verf¸gbaren Optionen zu:*

Drücken Sie (i) und wählen Sie eine Option.

## *So schalten Sie das Mikrofon aus:*

Drücken und halten Sie  $\circled{c}$ . Drücken und halten  $\text{Sie}(\overline{\mathbb{C}})$  erneut, um das Gespräch fortzusetzen.

#### *So verwenden Sie den Lautsprecher w‰hrend eines Sprachanrufs:*

▶ Mehr ▶ Lautsprecher ein oder

} **Lautsprecher aus**.

#### Unbeantwortete Anrufe

Wenn Sie einen Anruf nicht angenommen haben, wird er im Aktivitätenmenü angezeigt, sofern für **Neues** der Wert **Aktivit‰ten** eingestellt wurde. } **Anrufen**, um die Nummer des nicht angenommenen Anrufs zu wählen.

Wenn für Neues der Wert Popup eingestellt ist, wird **Unbeantwortete Anrufe:** angezeigt. } **Ja**, um die nicht angenommenen Anrufe in der Anrufliste anzuzeigen. } **Nein**, wenn Sie die Anrufliste jetzt nicht anzeigen wollen. Zum Ändern der Einstellungen für das Aktivitätenmenü

**■ 9** *Aktivitätenmenü* 

## **Anrufliste**

In der Anrufliste werden Informationen zu den letzten Anrufen verwaltet.

#### *So rufen Sie eine Nummer in der Anrufliste an:*

- 1 } **Anrufe** im Standby-Modus und w‰hlen Sie eine Registerkarte.
- 2 Blättern Sie zum gewünschten Namen bzw. zur anzurufenden Nummer und drücken Sie } **Anrufen**.

#### **So fügen Sie eine Nummer aus der** *Anrufliste in die Kontaktliste ein:*

- 1 } **Anrufe** im Standby-Modus und w‰hlen Sie eine Registerkarte.
- 2 Blättern Sie zu der hinzuzufügenden Nummer, ▶ Mehr ▶ Rufnr. speichern.
- 3 **Neuer Kontakt**, um einen neuen Kontakt zu erstellen, oder wählen Sie einen existierenden Kontakt, dem die Nummer hinzugefügt werden soll.

## <span id="page-14-0"></span>**Notrufe**

Das Telefon unterstützt die internationalen Notrufnummern (z. B. 112 und 911). Diese Nummern kˆnnen also normalerweise in allen Ländern für Notrufe genutzt werden, auch wenn keine SIM-Karte eingelegt ist. Voraussetzung ist nur, dass sich ein GSM-Netz in Reichweite befindet.

### Anrufen

 $\frac{1}{2}$ *In einigen Ländern gelten möglicherweise andere Notrufnummern. In diesen F‰llen speichern die Netzbetreiber gegebenenfalls lokale Notrufnummern auf der SIM-Karte. Die Anzahl der Eintr‰ge ist von der Grˆfle des im* 

## *So t‰tigen Sie einen Notruf:*

Geben Sie z. B. 112 ein, } **Anrufen**.

#### *So zeigen Sie die regionalen Notrufnummern an:*

- } **Kontakte** } **Optionen** } **Sondernummern**
- } **Notrufnummern**.

## <span id="page-15-0"></span>Kontakte

W‰hlen Sie eine der folgenden Listen als Standard-Kontaktliste:

- Telefonkontakte Detaillierte Daten, die im Telefon gespeichert werden.
- SIM-Kontakte Nur Namen und Nummern, die auf der SIM-Karte gespeichert werden.

## *So w‰hlen Sie die Standardkontakte:*

- 1 } **Kontakte** } **Optionen** } **Erweitert** } **Standardkontakte**.
- 2 W‰hlen Sie **Telefonkontakte** oder **SIM-Kontakte**.

## **So prüfen Sie den Speicherstatus:**

- } **Kontakte** } **Optionen** } **Erweitert**
- } **Speicherstatus**.
- $Telefon$  bzw. auf der SIM-Karte verfügbaren Speichers *abh‰ngig.*

## Verwalten von Kontakten

Sie können Nummern speichern sowie Kontakten Bilder, Ruftöne und persönliche Daten hinzufügen.

## **So fügen Sie einen Kontakt hinzu:**

- 1 } **Kontakte** } **Neuer Kontakt** } **Hinzu**.
- 2 Geben Sie den Namen ein, } **OK**.
- 3 Geben Sie die Rufnummer ein, } **OK**.
- 4 Wählen Sie einen Rufnummerntyp (nur für Telefonkontakte). Blättern Sie zu den verschiedenen Registerkarten und Feldern, um weitere Daten einzugeben.  $\blacktriangleright$  Mehr $\blacktriangleright$  Symbol hinzu, um Symbole wie  $\widehat{\omega}$ einzugeben (bei Eingabe von Telefonnummern nicht mˆglich). W‰hlen Sie das Symbol,
	- $\blacktriangleright$  Einfügen.
- 5 } **Speichern**, nachdem Sie alle Daten eingegeben haben.
- *Erfassen Sie alle Rufnummern mit Pluszeichen (+) und Landeskennzahl.*

#### <span id="page-16-0"></span>**So fügen Sie einem Kontakt ein Bild** *oder einen Rufton hinzu:*

- 1 } **Kontakte**, w‰hlen Sie den Kontakt, dem Sie ein Bild oder einen persönlichen Rufton hinzufügen wollen, ▶ Mehr ▶ Kontakt bearbeit.
- 2 Wählen Sie die gewünschte Registerkarte und dann ein **Bild** oder einen **Rufton**, } **Hinzu**. Wählen Sie ein Bild oder einen Sound ▶ Speichern.

#### **So fügen Sie Ihre eigene Visitenkarte** *hinzu:*

} **Kontakte** } **Optionen** } **Meine Visitenkarte**, geben Sie die Daten für die Visitenkarte ein und drücken Sie } **Speichern**.

## *So senden Sie Ihre Visitenkarte:*

} **Kontakte** } **Optionen** } **Meine Visitenkarte** ▶ Meine VKarte send. und wählen Sie eine Übertragungsmethode.

### *So rufen Sie einen Telefonkontakt an:*

- 1 W‰hlen Sie **Kontakte** und bl‰ttern Sie zum anzurufenden Kontakt oder geben Sie die ersten Buchstaben im Namen des Kontakts ein.
- 2 Verwenden Sie ® oder ®, um eine Nummer auszuw‰hlen, } **Anrufen**.

### *So rufen Sie einen SIM-Kontakt an:*

- Wenn standardmäßig SIM-Kontakte verwendet wird: ▶ Kontakte, wählen Sie den Namen und die Rufnummer in der Liste, } **Anrufen**.
- Wenn standardmäßig Telefonkontakte verwendet wird: } **Kontakte** } **Optionen**
	- **▶ SIM-Kontakte, wählen Sie den Namen** und die Rufnummer. ► Anrufen.

#### *So kopieren Sie Namen und Nummern auf die SIM-Karte:*

- 1 } **Kontakte** } **Optionen** } **Erweitert** ▶ Auf SIM kopieren.
- 2 W‰hlen Sie **Alle kopieren** oder **Rufnr. kopieren**.
- *Beim Kopieren aller Kontakte vom Telefon auf die SIM-Karte werden alle auf der SIM-Karte vorhandenen Daten ¸berschrieben.*

#### *So kopieren Sie SIM-Kontakte in die Telefonkontakte:*

- 1 } **Kontakte** } **Optionen** } **Erweitert** } **Von SIM kopieren**.
- 2 W‰hlen Sie **Alle kopieren** oder **Rufnr. kopieren**.

### Anrufen

#### *So speichern Sie immer auf der SIM-Karte:*

- 1 } **Kontakte** } **Optionen** } **Erweitert** } **SIM-AutoSpeichern**.
- 2 Wählen Sie Fin

## *So senden Sie Kontakte:*

- ï } **Mehr** } **Kontakt senden**, um einen ausgewählten Kontakt zu senden. Wählen Sie dann eine Übertragungsmethode.
- ï } **Kontakte** } **Optionen** } **Erweitert** } **Alle Kontakte send.**, um alle Kontakte zu senden.

#### *So bearbeiten Sie einen Telefonkontakt:*

- 1 } **Kontakte**, w‰hlen Sie einen Kontakt und dann } **Mehr** } **Kontakt bearbeit.**
- 2 Blättern Sie zur gewünschten Registerkarte und bearbeiten Sie die Daten, } **Speichern**.

## *So bearbeiten Sie einen SIM-Kontakt:*

1 Wenn standardm‰flig **SIM-Kontakte** verwendet wird: } **Kontakte**.

Wenn standardmäßig Telefonkontakte verwendet wird: } **Kontakte** } **Optionen ▶ SIM-Kontakte** 

- 2 Wählen Sie den Namen und die Nummern. die bearbeitet werden sollen.
- 3 } **Mehr** } **Kontakt bearbeit.** und bearbeiten Sie den Namen sowie die Nummer.

## *So lˆschen Sie einen Kontakt:*

► Kontakte, wählen Sie einen Kontakt und drücken  $\text{Sie}$   $\textcircled{c}$ .

## *So lˆschen Sie alle Kontakte:*

} **Kontakte** } **Optionen** } **Erweitert**

} **Alle Kontakte lˆsch** } **Ja** und } **Ja**. Es werden keine Namen und Nummern von der SIM-Karte gelöscht.

#### *So stellen Sie ein*  **Standarddatenelement für einen** *Kontakt ein:*

- 1 **► Kontakte**, blättern Sie zu einem Kontakt, } **Mehr** } **Standardnummer**.
- 2 Wählen Sie die Rufnummer, E-Mail-Adresse oder Webadresse, die zuerst für den Kontakt angezeigt werden soll.

## Synchronisieren von Kontakten

Weitere Informationen % *[52 Synchronisieren](#page-51-0)*.

### Kurzwahl

Speichern Sie wichtige Nummern an den Speicherpositionen 1–9 im Telefon, um schnell darauf zugreifen zu können.

#### *So definieren oder ersetzen Sie Kurzwahlnummern:*

- 1 } **Kontakte** } **Optionen** } **Kurzwahl**.
- 2 Blättern Sie zur gewünschten Position. } **Hinzu** oder } **Ersetzen** und w‰hlen Sie eine Rufnummer aus.

#### *So verwenden Sie die Kurzwahlfunktion:*

Geben Sie im Standby-Modus eine Kurzwahlnummer zwischen 1 und 9 ein, } **Anrufen**.

## Sprachnachrichten

Umfasst Ihr Netzzugang einen Sprachnachrichtendienst, können Anrufer eine Sprachnachricht hinterlassen, wenn Sie selbst nicht in der Lage sind, den Anruf anzunehmen.

#### *So speichern Sie die Nummer des Sprachnachrichtendienstes:*

Drücken und halten Sie (□) ► Ja, geben Sie die Nummer ein, } **OK**. Diese Nummer erhalten Sie ggf. vom Dienstanbieter.

#### *So rufen Sie den Sprachnachrichtendienst an:*

Ist die Nummer des Sprachnachrichtendienstes bereits konfiguriert, drücken und halten Sie  $\Box$ .

#### *So ¸berpr¸fen Sie die Nummer des Sprachnachrichtendienstes:*

} **Nachrichten** } **Einstellungen** } **Mailboxnummer**.

## Sprachsteuerung

Anrufe können in Verbindung mit einer Freisprecheinrichtung auch sprachgesteuert getätigt und angenommen werden. Sie müssen Sprachbefehle zum Tätigen, Annehmen und Abweisen von Anrufen erstellen. Sprachbefehle können nicht auf der SIM-Karte gespeichert werden.

#### Anrufen

#### *So aktivieren Sie die Sprachwahl und nehmen Namen auf:*

- 1 } **Einstellungen** } **Allgemein** } **Sprachsteuerung** } **Sprachwahl** } **Aktivieren** } **Ja** } **Neuer Sprachbef.** W‰hlen Sie einen Kontakt.
- 2 Wählen Sie die Rufnummer aus, der ein Sprachbefehl hinzugefügt werden soll. Nehmen Sie einen Sprachbefehl wie Klaus mobil" auf.
- 3 Auf dem Bildschirm werden Anleitungen angezeigt. Heben Sie das Telefon an Ihr Ohr, warten Sie auf den Ton und sprechen Sie dann den aufzunehmenden Befehl. Der Sprachbefehl wird anschließend abgespielt.
- 4 Wenn die Aufnahme in Ordnung ist, wählen Sie **Ja**. W‰hlen Sie andernfalls **Nein** und wiederholen Sie die Aufnahme. Später können Sie die Aufnahme ändern, indem Sie **Namen bearbeiten** oder **Neuer Sprachbef.** } **Hinzu** w‰hlen.
- *Deaktivieren Sie die Anwendung* **Media Player***, bevor Sie die Sprachwahlfunktion nutzen. Bl‰ttern Sie*   $zur$  *Anwendung* Media Player *und drücken Sie*  $\textcircled{\textcircled{\small{-}}}$ . *um die Anwendung zu deaktivieren.*

#### *So aktivieren Sie die sprachgesteuerte Rufannahme und nehmen die entsprechenden Sprachbefehle auf:*

- 1 } **Einstellungen** } **Allgemein**
	- } **Sprachsteuerung** } **Sprachannahme** } **Aktivieren**.
- 2 Auf dem Bildschirm werden Anleitungen angezeigt. Drücken Sie ► Weiter und heben Sie das Telefon an Ihr Ohr. Warten Sie auf den Ton und sagen Sie das "Annehmen" oder ein anderes Wort. } **Ja**, wenn die Aufnahme in Ordnung ist, andernfalls } **Nein**. Wiederholen Sie dann die Aufnahme.
- 3 Sagen Sie "Besetzt" oder ein entsprechendes Wort und drücken Sie > Ja.

Befolgen Sie die angezeigten Anweisungen und speichern Sie dann.

*Sie kˆnnen die Sprachannahme nicht verwenden, wenn eine MP3-Datei als Rufton ausgew‰hlt wurde.*

### Das Zauberwort

Nehmen Sie einen Sprachbefehl auf, der als Zauberwort verwendet werden soll und mit dem die Sprachwahlfunktion ohne Tastendruck aktiviert werden kann. Das Zauberwort kann nur in Verbindung mit einer Freisprecheinrichtung oder einem Bluetooth<sup>TM</sup> Headset verwendet werden.

#### *So wird das Zauberwort aktiviert und aufgenommen:*

- 1 } **Einstellungen** } **Allgemein**
	- ▶ Sprachsteuerung ▶ Zauberwort ▶ Aktivieren.
- 2 Befolgen Sie die angezeigten Anweisungen und speichern Sie dann.

#### *So verwenden Sie die Sprachwahlfunktion:*

- Ohne Freisprecheinrichtung: Drücken und halten Sie im Standby-Modus **Anrufe** und sagen Sie den Namen.
- Mit Freisprecheinrichtung: Sagen Sie das Zauberwort oder drücken Sie Taste an der Freisprecheinrichtung. Warten Sie auf den Ton und sagen Sie den früher aufgenommenen Namen (z. B. "Klaus mobil"). Die Verbindung wird hergestellt.

#### *So nehmen Sie einen Anruf an oder weisen ihn ab:*

Sagen Sie "Annehmen" oder "Besetzt". wenn das Telefon läutet.

### Abspielen des Anrufernamens

Wenn ein Kontakt anruft, für den ein Sprachbefehl aufgenommen wurde, kann dieser abgespielt werden.

#### *So schalten Sie die Wiedergabe des Anrufernamens ein oder aus:*

- } **Einstellungen** } **Allgemein** } **Sprachsteuerung**
- ▶ Anrufername spiel.

## *So bearbeiten Sie Sprachbefehle:*

- } **Kontakte**, w‰hlen Sie den Kontakt, } **Mehr**
- **▶ Kontakt bearbeit. Blättern Sie zur betreffenden** Registerkarte und bearbeiten Sie Ihren Sprachbefehl.

## Umleiten von Anrufen

Anrufe kˆnnen z. B. zu einem Anrufbeantwortungsdienst umgeleitet werden.

 $\overleftrightarrow{SD}$ : Ist die Funktion "Rufe beschränken" aktiviert, sind  $e$ *inige Optionen für die Rufumleitung nicht verfügbar.* 

### Anrufen

## *So aktivieren Sie die Rufumleitung:*

- 1 } **Einstellungen** } **Anrufe** } **Anrufe umleiten**.
- 2 Wählen Sie einen Anruftyp und eine Umleitungsoption, } **Aktivieren**.
- 3 Geben Sie die Rufnummer ein, an die Anrufe umgeleitet werden sollen, oder } **Suchen**, um nach einem Kontakt zu suchen, } **OK**.

## *So deaktivieren Sie die Rufumleitung:*

Blättern Sie zur gewünschten Umleitungsoption, } **Deaktivieren**.

#### **So prüfen Sie alle** *Umleitungsoptionen:*

} **Einstellungen** } **Anrufe** } **Anrufe umleiten**  $\blacktriangleright$  Alle prüfen.

## $\blacksquare$  Gleichzeitiges Führen mehrerer Gespräche

Sie können gleichzeitig mehrere Gespräche führen.

## Anklopf-Funktion

Wenn die Anklopf-Funktion aktiviert ist, hören Sie einen Signalton, sobald ein zweiter Anruf ankommt.

## *So aktivieren Sie die Anklopf-Funktion:*

- } **Einstellungen** } **Anrufe** } **Anrufe verwalten**
- } **Anklopfen** } **Aktivieren** } **W‰hlen**.

## *So t‰tigen Sie einen zweiten Anruf:*

- 1 } **Mehr** } **Halten**, um den aktiven Anruf auf Halteposition zu setzen.
- 2 Geben Sie die anzurufende Nummer ein, } **Anrufen**.

## Empfangen eines zweiten Anrufs

W‰hlen Sie eine der folgenden Optionen, wenn Sie einen zweiten Anruf empfangen:

- ï } **Annehmen**, um den Anruf anzunehmen und den aktiven Anruf auf Halteposition zu setzen.
- ï } **Besetzt**, um den Anruf abzuweisen und den aktiven Anruf fortzusetzen.
- ï } **Aktiv. Ruf ersetz.**, um den Anruf anzunehmen und den aktiven Anruf zu beenden.

## Verwalten von zwei Anrufen

Wenn ein aktiver Anruf und einer auf Halteposition vorliegt, können Sie eine der folgenden Optionen wählen<sup>.</sup>

**↓ ▶ Mehr ▶ Wechsel, um zwischen den beiden** Anrufen zu wechseln.

- ï } **Mehr** } **Anrufe verbinden**, um gleichzeitig mit beiden Anrufen verbunden zu werden.
- **▸ ▶ Mehr ▶ Anruf übertragen, um die beiden** Anrufe miteinander zu verbinden. Ihre Verbindung zu beiden Anrufern wird getrennt.
- ï } **Auflegen** } **Ja**, um den gehaltenen Anruf abzurufen.
- ï } **Auflegen** } **Nein**, um beide Anrufe zu beenden.

*Sie kˆnnen einen dritten Anruf erst annehmen, nachdem Sie einen der beiden ersten Anrufe beendet oder in einer Telefonkonferenz verbunden haben.*

#### Telefonkonferenzen

Richten Sie eine Telefonkonferenz ein, indem Sie einen aktiven Anruf und einen Anruf auf Halteposition miteinander verbinden. Setzen Sie dann die Telefonkonferenz auf Halteposition und fügen Sie insgesamt bis zu fünf Teilnehmer hinzu oder tätigen Sie einfach einen anderen Anruf.

#### *So verbinden Sie die beiden Anrufe in einer Telefonkonferenz:*

} **Mehr** } **Anrufe verbinden**.

#### *So nehmen Sie einen weiteren Teilnehmer in die Konferenz auf:*

- 1 } **Mehr** } **Halten**, um die verbundenen Anrufe zu parken.
- 2 } **Mehr** } **Anruf hinzu** und rufen Sie den n‰chsten Teilnehmer an.
- 3 } **Mehr** } **Anrufe verbinden**.
- 4 Wiederholen Sie die Prozedur, um weitere Teilnehmer hinzuzufügen.

## *So entlassen Sie einen Teilnehmer:*

**▶ Mehr ▶ Teilnehmer entlas und wählen** Sie den Teilnehmer.

## *So starten Sie ein Privatgespr‰ch:*

- 1 } **Mehr** } **Privatgespr. mit** und w‰hlen Sie den Teilnehmer.
- 2 } **Mehr** } **Anrufe verbinden**, um die Telefonkonferenz fortzusetzen.

## Zwei-Rufnummern-Dienst

Tätigen Sie Anrufe unter Verwendung unterschiedlicher Rufnummern, wenn Ihr Teilnehmervertrag diesen Dienst umfasst.

#### Anrufen

#### *So w‰hlen Sie eine Leitung f¸r abgehende Anrufe:*

**▶ Einstellungen** ▶ Anrufe und wählen Sie Leitung 1 oder 2.

#### *So ‰ndern Sie den Namen einer Leitung:*

} **Einstellungen** } **Bildschirm** } **Leit.-Namen bearb.** und wählen Sie die zu bearbeitende Leitung.

## Meine Nummern

Sie können Ihre Rufnummern anzeigen, hinzufügen und bearbeiten.

## *So ¸berpr¸fen Sie ihre Rufnummern:*

} **Kontakte** } **Optionen** } **Sondernummern ▶ Meine Rufnummern und wählen Sie eine** der Optionen.

## Rufannahme

Sie können festlegen, dass nur Anrufe bestimmter Rufnummern durchgestellt werden.

#### **So fügen Sie Rufnummern in die Liste** *der zul‰ssigen Anrufer ein:*

- 1 } **Einstellungen** } **Anrufe** } **Anrufe verwalten**
	- ▶ Anrufe akzeptier. ▶ Nur aus Liste.
- 2 } **Bearbeit.** } **Neu** } **Hinzu**. W‰hlen Sie einen Kontakt.

## *So nehmen Sie alle Anrufe an:*

- } **Einstellungen** } **Anrufe** } **Anrufe verwalten**
- ▶ Anrufe akzeptier. ▶ Alle Anrufer.

## **Manaufbeschränkungen**

Abgehende und ankommende Anrufe können für das Heimatnetz und für auswärtige Netze beschränkt werden. Sie benötigen ein Kennwort vom Dienstanbieter.

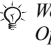

*Wenn Sie ankommende Anrufe umleiten, kˆnnen einige*  Optionen für "Rufe beschränken" nicht aktiviert *werden.*

Die folgenden Anrufe können beschränkt werden:

- Alle abgehenden Alle abgehenden Anrufe.
- Abg. international Alle abgehenden Auslandsanrufe.
- Abg., Roaming intl. Alle abgehenden Auslandsanrufe aufler denen in Ihr Heimatland.
- Alle ankommenden Alle ankommenden Anrufe.
- Ankom. b. Roaming Alle ankommenden Anrufe, w‰hrend Sie sich im Ausland befinden (Roaming).

#### *So aktivieren oder deaktivieren Sie eine Anrufbeschr‰nkung:*

- 1 } **Einstellungen** } **Anruf-Info** ▶ Anrufe verwalten ▶ Anrufe beschränk. und wählen Sie eine Option.
- 2 W‰hlen Sie **Aktivieren** oder **Deaktivieren**, geben Sie das Kennwort ein, } **OK**.

## **M** Feste Nummernwahl

Die feste Nummernwahl verhindert das Anrufen von Nummern, die nicht in einer Liste freigegebener Nummern auf der SIM-Karte gespeichert sind. Die festen Nummern werden durch die PIN2 geschützt.

*Auch wenn Sie die feste Nummernwahl aktivieren, kann die internationale Notrufnummer angerufen werden.*

Sie können Rufnummermasken speichern. Wenn Sie die 0123456 speichern, sind alle Rufnummern zulässig, die mit 0123456 beginnen.

*Ist die feste Nummernwahl aktiviert, kˆnnen Sie die auf der SIM-Karte gespeicherten Rufnummern weder anzeigen noch bearbeiten.*

#### *So aktivieren oder deaktivieren Sie die feste Nummernwahl:*

- 1 } **Kontakte** } **Optionen** } **Sondernummern** } **Feste Rufnr.Wahl**.
- 2 W‰hlen Sie **Aktivieren** oder **Deaktivieren**.
- **3** Geben Sie Ihre PIN2 ein, ► OK und bestätigen  $Sie mit  $\triangleright$  OK.$

## *So speichern Sie eine feste Nummer:*

- } **Kontakte** } **Optionen** } **Sondernummern**
- } **Feste Rufnr.Wahl** } **Feste Rufnummern**
- } **Neue Nummer** und geben Sie die Nummer ein.

## Zusätzliche Anruffunktionen

## **Tonsignale**

Sie können über das Telefon auf Bankingdienste zugreifen oder einen Anrufbeantworter steuern, indem Sie während eines Anrufs Tonsignale senden.

- Senden Sie die Töne, indem Sie die Tasten  $(\overline{0+})$  –  $(\overline{9})$ ,  $(\overline{*}a)$  und  $(\overline{4})$  drücken.
- $\cdot$  Drücken Sie  $\circled{c}$ , um den Bildschirm nach Beendigung des Anrufs zu löschen.
- Möchten Sie die Töne während eines Anrufs ein- oder ausschalten, drücken Sie im Standby-Modus (@) und wählen Sie MFV-Töne aus oder **MFV-Tˆne ein**.

## Notizblock

Sie können während eines Anrufs eine Rufnummer notieren. Nachdem Sie den Anruf beendet haben, bleibt die Nummer auf dem Bildschirm stehen und kann angerufen oder im Telefonbuch gespeichert werden.

#### Anzeigen oder Unterdrücken Ihrer Rufnummer

Unterstützt Ihr Netzzugang die Rufnummernübermittlung (Calling Line Identification Restriction  $= CLIR$ ), können Sie Ihre Nummer beim Tätigen eines Anrufs unterdrücken.

#### *So kˆnnen Sie Ihre Rufnummer immer anzeigen und unterdr¸cken:*

- 1 } **Einstellungen** } **Anruf-Info** } **Nr. zeigen/ausblen**.
- 2 Wählen Sie Rufnr. zeigen, Nr. unterdrücken oder **Netzstandard**.

#### Übertragen des Tons bei Verwendung  $e^{iner}$  Bluetooth $T^M$ Freisprecheinrichtung

Übertragen Sie den Ton eines Anrufs zu einem Bluetooth Headset. Sie können den Ton auch mit den Tasten übertragen.

#### *So ¸bertragen Sie den Ton bei Verwendung einer Freisprecheinrichtung:*

▶ Mehr ▶ Ton übertragen während eines Anrufs. Wählen Sie dann ein Gerät.

#### Tonziel

Legen Sie das Gerät für die Tonausgabe fest, wenn ein Anruf mit den Telefontasten bzw. mit der Headsettaste angenommen wird.

#### **So übertragen Sie den Ton beim** *Entgegennehmen eines Anrufs mit Freisprecheinrichtung:*

- 1 } **Einstellungen** } **Verbindungen** } **Bluetooth** } **Freisprechger‰t** } **Eingehender Anruf**.
- 2 Mit Telefon erfolgt die Tonausgabe im Telefon. mit **Freisprechen** in der Freisprecheinrichtung.

## Anrufdauer

W‰hrend eines Anrufs wird die Dauer des Gesprächs angezeigt. Sie können die Dauer des letzten Anrufs, des aktiven Anrufs und die Gesamtanrufdauer überprüfen.

## *So ¸berpr¸fen Sie die Anrufdauer:*

} **Einstellungen** } **Anruf-Info** } **Zeit und Kosten ▶ Anruftimer. ▶ Mehr und wählen Sie**. **Anrufdauer auf 0** oder **Abgehende auf 0**, wenn Sie den Zähler zurücksetzen wollen.

## <span id="page-26-0"></span>**Machrichtenübermittlung**

<span id="page-26-1"></span>*SMS-Nachrichten, MMS-Nachrichten, Sprachnachrichten, E-Mail.*

Dieses Telefon unterstützt verschiedene Nachrichtendienste. Fragen Sie beim Dienstanbieter nach, welche Dienste Sie nutzen können, oder informieren Sie sich unter *[www.SonyEricsson.com/support](http://www.sonyericsson.com/support)*.

论 **Wenn kein Speicher verfügbar ist, müssen Sie** *Nachrichten oder E-Mails lˆschen, bevor Sie neue Nachrichten empfangen können* **→** 29 So löschen *[Sie mehrere Nachrichten aus einem Ordner:](#page-28-0).*

## <span id="page-26-2"></span>SMS-Nachrichten

In SMS-Nachrichten können Bilder, Animationen, Melodien und Sounds eingefügt werden. Sie können eigene Vorlagen erstellen und für Ihre Nachrichten verwenden.

## Vorbereitungen

Die Service-Center-Nummer zum Senden und Empfangen von SMS-Nachrichten erhalten Sie vom Netzbetreiber. Die Nummer ist mˆglicherweise bereits auf der SIM-Karte gespeichert und kann andernfalls von Ihnen erfasst werden.

#### *So stellen Sie die Nummer des Service-Centers ein:*

- 1 } **Nachrichten** } **Einstellungen ▶ SMS-Nachricht ▶ Service-Center** Die Nummer wird angezeigt, wenn sie auf der SIM-Karte gespeichert ist.
- 2 Befindet sich keine Nummer in der Liste, w‰hlen Sie } **Neues Serv-Center**, geben Sie die Nummer einschliefllich des internationalen Vorwahlcodes + und der Landeskennzahl ein, ▶ Speichern.

#### *So schreiben und senden Sie eine SMS-Nachricht oder speichern einen Entwurf:*

- 1 } **Nachrichten** } **Verfassen** } **SMS-Nachricht**.
- 2 Schreiben Sie die Nachricht. } **Mehr** } **Element hinzu**, um ein Element in die Nachricht einzufügen.
- **3**  $\rightarrow$  Weiter. (Drücken Sie  $\textcircled{\textcircled{\textcirc}}$ ) und  $\rightarrow$  Ja, um die Nachricht für den späteren Zugriff in Entwürfe zu speichern.)
- 4 W‰hlen Sie **Rufnr. eingeben** und geben Sie die Nummer des Empfängers ein oder wählen Sie **Kontaktsuche**, um eine Nummer oder Gruppe abzurufen, oder w‰hlen Sie eine Nummer in der Liste der zuletzt verwendeten Empfänger.
- **5** ► Mehr ► Erweitert, wählen Sie eine Option, **▶ Bearbeit.**, wählen Sie eine Einstellung.  $\blacktriangleright$  Fertig, um die Standardoptionen für die Nachricht zu ändern, also z. B. eine Lesebestätigung anzufordern.
- 6 } **Senden**.
- *Sie kˆnnen SMS- in MMS-Nachrichten konvertieren.*  } **Mehr** } **In MMS-Nachricht** *beim Schreiben.*

#### <span id="page-27-0"></span>**So kopieren Sie Text und fügen** *ihn in eine Nachricht ein:*

- 1 } **Mehr** } **Bearbeit.**, w‰hrend Sie die Nachricht eingeben.
- 2 W‰hlen Sie **Alle kopieren**, um den gesamten Text in der Nachricht zu kopieren, oder **Text kopieren** } **Anfang**, markieren Sie Text mit der Navigationstaste, } **Ende**.
- **3** ▶ Mehr ▶ Bearbeit. ▶ Einfügen.

## Empfangen von Nachrichten

Wenn Sie eine SMS-Nachricht oder eine MMS-Nachricht empfangen, die automatisch heruntergeladen wird, wird sie im Aktivitätenmenü angezeigt, sofern für Neues die Einstellung **Aktivit‰ten** aktiviert wurde. } **Anzeigen**, um die Nachricht zu lesen.

Wenn für Neues die Einstellung Popup aktiviert wurde, werden Sie gefragt, ob Sie die Nachricht lesen wollen. W‰hlen Sie **Ja**, um die Nachricht zu lesen bzw. abzuspielen. W‰hlen Sie **Nein**, wenn Sie die Nachricht erst später lesen wollen. ► Stopp, um das Abspielen einer MMS-Nachricht zu stoppen. Drücken Sie  $\textcircled{\text{F}}$ , um die Nachricht zu schließen. Zum Ändern der Einstellungen für das Aktivitätenmenü**⇒** 9 *Aktivitätenmenü* 

#### *So rufen Sie eine Nummer in einer Nachricht an:*

W‰hlen Sie die in der Nachricht angezeigte Rufnummer, } **Anrufen**.

#### *So speichern Sie ein in einer SMS-Nachricht enthaltenes Element:*

- 1 Wählen Sie das gewünschte Element, während Sie die Nachricht lesen, } **Mehr**.
- 2 Wählen Sie Benutzen (die ausgewählte Rufnummer wird angezeigt), um eine Rufnummer zu speichern, **Bild speichern**, um ein Bild zu speichern, oder **Lesez. speichern**, um eine Webadresse zu speichern.

#### <span id="page-28-1"></span>*So speichern Sie eine ausgew‰hlte Nachricht:*

} **Mehr** } **Nachr. speichern** und w‰hlen Sie **Gespeich. Nachr.** (SIM-Karte) oder **Vorlagen** (Telefon).

#### *So speichern Sie mehrere Nachrichten in einem Ordner:*

- 1 W‰hlen Sie eine Nachricht und dann } **Mehr** } **Mehrere w‰hlen**.
- 2 Wählen Sie Nachrichten mit ► Wählen aus, } **Mehr** } **Nachr. speichern**.

#### *So lˆschen Sie eine Nachricht:*

Wählen Sie eine Nachricht und drücken Sie  $\circ$ .

#### <span id="page-28-0"></span>*So lˆschen Sie mehrere Nachrichten aus einem Ordner:*

- 1 W‰hlen Sie eine Nachricht, } **Mehr** und w‰hlen Sie **Alle Nachr lˆschen** oder **Mehrere w‰hlen**.
- 2 Wählen Sie Nachrichten mit ► Wählen aus. } **Mehr** } **Nachr. lˆschen**.

### Lange Nachrichten

Die Anzahl der in einer SMS-Nachricht zulässigen Zeichen ist von der verwendeten Schreibsprache abhängig. Sie können längere Nachrichten verschicken, indem Sie mehrere Nachrichten verknüpfen. Für jede Einzelnachricht in einer verknüpften langen Nachricht werden Gebühren fällig. Die Teile einer langen Nachricht werden mˆglicherweise nicht gleichzeitig empfangen.

**Fragen Sie Ihren Dienstanbieter nach der maximalen**<br>**Anzahl von** Nachrichten **die von Dienstern die** *Anzahl von Nachrichten, die verknünft werden können.* 

#### *So schalten Sie lange Nachrichten ein:*

} **Nachrichten** } **Einstellungen** } **SMS-Nachricht** ▶ Max. SMS-Länge ▶ Max. verfügbar.

## Vorlagen für Nachrichten

Nachrichten, die Sie häufiger versenden, können als Vorlagen gespeichert werden % *[29 So speichern](#page-28-1)  Sie eine ausgewählte Nachricht:*. Sie können neue Vorlagen erstellen.

#### *So erstellen Sie eine Nachrichtenvorlage:*

- 1 } **Nachrichten** } **Vorlagen** } **Neue Vorlage** und w‰hlen Sie **Text** oder **MMS-Nachricht**.
- 2 Schreiben Sie die Nachricht, } **OK**, geben Sie einen Betreff ein, } **OK**.

## Standardoptionen für Nachrichten

Für verschiedene Nachrichtenoptionen können Sie Standardwerte einstellen.

#### *So legen Sie Standardwerte f¸r Nachrichtenoptionen fest:*

} **Nachrichten** } **Einstellungen** } **SMS-Nachricht** oder } **MMS-Nachricht** und w‰hlen Sie die zu ändernden Optionen.

#### $So$  *prüfen Sie den Zustellungsstatus einer gesendeten Nachricht:*

**▶ Nachrichten ▶ Gesendete Nachr, wählen Sie eine** SMS-Nachricht, } **Anzeigen** } **Mehr** } **Details**.

## MMS-Nachrichten

MMS-Nachrichten können Text, Bilder, Videoclips, Fotos, Sounddaten und Signaturen enthalten. Sie werden über den MMS-Dienst (Multimedia Messaging Service) an Mobiltelefone oder per E-Mail verschickt.

*Fur das sendende und das empfangende Telefon muss ein Teilnehmervertrag existieren, der den MMS-Dienst umfasst.*

## Vorbereitungen

 $\rightarrow$  **[49 Einstellungen](#page-48-2)**, wenn die Einstellungen noch nicht im Telefon definiert sind.

#### Schreiben und Senden von MMS-Nachrichten

Sie können Text schreiben sowie Bilder, Sounds, Videos, weitere Seiten, eine Signatur und andere Anhänge hinzufügen.

#### *So erstellen und senden Sie eine MMS-Nachricht:*

- 1 } **Nachrichten** } **Verfassen** } **MMS-Nachricht**.
- 2 } **Mehr**, um ein Element in die Nachricht einzufügen. ► OK ► Mehr beim Schreiben. um ein Element einzufügen.

3 } **Mehr**, um weitere Elemente in die Nachricht einzufügen.

Der Versand erfolgt dann wie bei einer SMS-Nachricht % *[27 SMS-Nachrichten](#page-26-2)*.

*F¸r MMS-Nachrichten sind dieselben Optionen*  wie für SMS-Nachrichten verfügbar: Kopieren,  $E$ infügen, Speichern, Löschen, Vorlagen % *[27 SMS-Nachrichten](#page-26-2).*

#### *So erstellen Sie eine Signatur*   $f$ *iir MMS-Nachrichten:*

- 1 } **Nachrichten** } **Einstellungen** } **MMS-Nachricht**.
- 2 } **Signatur** } **Neue Signatur** und erstellen Sie die Signatur als MMS-Nachricht.

#### *So speichern Sie ein in einer MMS-Nachricht enthaltenes Element:*

- <sup>1</sup> Wählen Sie das gewünschte Element, während Sie die Nachricht lesen, } **Mehr**.
- 2 Wählen Sie Benutzen (die ausgewählte Rufnummer wird angezeigt), um eine Rufnummer zu speichern, **Lesez. speichern**, um eine Webadresse zu speichern, oder **Elemente speich.**, um z. B. ein Bild oder einen Sound zu speichern.

## Automatisches Herunterladen

Legen Sie fest, wie MMS-Nachrichten heruntergeladen werden sollen:

- } **Nachrichten** } **Einstellungen** } **MMS-Nachricht**
- } **Auto-Laden**, um Optionen anzuzeigen.
- $\cdot$  Immer: Nachrichten automatisch herunterladen.
- ï **B. Roaming frag.**: In fremden Netzen anfragen.
- ï **Bei Roaming nie**: Nachrichten in fremden Netzen nicht herunterladen.
- ï **Immer fragen**: Vor dem Herunterladen von Nachrichten anfragen.
- ï **Aus**: Neue Nachrichten werden im Posteingang durch Symbole repräsentiert. Wählen Sie die herunterzuladende Nachricht, } **Anzeigen**.

## Sprachnachrichten

Sie können Soundaufnahmen als Sprachnachricht senden und empfangen.

**F** *F i*r das sendende und das empfangende Telefon muss ain Teil du de *realisation ein Teilnehmervertrag existieren, der den MMS-Dienst umfasst.*

#### *So kˆnnen Sie eine Sprachnachricht aufnehmen oder senden:*

- 1 } **Nachrichten** } **Verfassen** } **Sprachnachr.**
- 2 Nehmen Sie die Nachricht auf. } **Stopp**.
- 3 } **Senden**, um die Nachricht zu senden.
- 4 W‰hlen Sie **E-Mail-Adr. eingeb.**, um eine E-Mail-Adresse einzugeben, **Rufnr. eingeben**, um die Rufnummer des Empfängers einzugeben. **Kontaktsuche**, um eine Rufnummer oder eine Gruppe aus Kontakte abzurufen, oder wählen Sie einen Eintrag in der Liste der zuletzt verwendeten Empfänger, ► Senden.

## Empfangen von Sprachnachrichten

Wenn Sie eine automatisch heruntergeladene Sprachnachricht empfangen, wird sie im Aktivitätenmenü angezeigt, sofern für Neues die Einstellung Aktivitäten gewählt wurde.

► Abspielen, um die Nachricht anzuhören.

Wenn für Neues die Einstellung Popup aktiviert wurde, werden Sie gefragt, ob Sie die Sprachnachricht anhˆren wollen. W‰hlen Sie **Ja**, um die Nachricht abzuspielen. W‰hlen Sie **Nein**, um die Nachricht später zu lesen.

**▶ Mehr, nachdem Sie die Sprachnachricht angehört** haben, um eine Liste der verfügbaren Optionen anzuzeigen. Drücken Sie  $\textcircled{\textcirc}$ , um die Nachricht zu schließen. Zum Ändern der Einstellungen für das Aktivitätenmeni**i <u>● 9 Aktivitätenmenii</u>** 

## E-Mail-Nachrichten

Stellen Sie eine Verbindung zu einem POP3- oder IMAP4-Mailserver her, um E-Mail-Nachrichten mit dem Telefon zu senden und zu empfangen. Im Telefon kˆnnen Sie dieselben E-Mail-Einstellungen wie im E-Mail-Programm des Computers verwenden.

*Bei einem E-Mail-Konto auf einem POP3-Server werden Nachrichten in den Computer bzw. das Ger‰t heruntergeladen, mit dem auf das Konto zugegriffen*  wird. Bei einem *IMAP4-Konto können die Nachrichten auf dem Server verbleiben. Dies erleichtert die Verwaltung Ihrer E-Mail-Nachrichten mit mehreren Computern und Ger‰ten.*

### Vorbereitungen

 $\rightarrow$  **[49 Einstellungen](#page-48-2)**, wenn die Einstellungen noch nicht im Telefon definiert sind.

#### *So schreiben und senden Sie E-Mail-Nachrichten:*

- 1 } **Nachrichten** } **E-Mail** } **Verfassen**.
- 2 W‰hlen Sie **Hinzu**, um eine E-Mail-Adresse einzugeben, **Kontaktsuche**, um eine Adresse in Kontakte zu suchen, oder wählen Sie eine E-Mail-Adresse in der Liste der zuletzt verwendeten Empfänger.
- 3 W‰hlen Sie **An**, **CC:** oder **BCC:**, um weitere Empfänger hinzuzufügen.
- 4 **► Fertig**, sobald Sie das Auswählen der Empfänger abgeschlossen haben.
- 5 Schreiben Sie den Betreff, } **OK**. Schreiben Sie den Text, } **OK**.
- $6 \rightarrow$  Hinzu, um einen Anhang hinzuzufügen. Wählen Sie den gewünschten Anhang. ▶ Fertig ▶ Weiter.
- 7 W‰hlen Sie **Senden** oder **Mehr**, um die Optionen anzuzeigen.
- *Beim Schreiben von E-Mail-Nachrichten kˆnnen Sie Text kopieren und einfügen*  $\rightarrow$  28 *So kopieren*  $Sie$  *Text und fügen ihn in [eine Nachricht ein:](#page-27-0).*

# *So empfangen und lesen Sie E-Mail-Nachrichten:*

- 1 W‰hlen Sie **Nachrichten** } **E-Mail**
	- } **Posteingang**.
	- **► Send/Emp. wenn der Posteingang leer ist.**
	- } **Mehr** } **Senden+Empfang**, wenn der Posteingang nicht leer ist.
- 2 Neue Nachrichten werden heruntergeladen. Wählen Sie eine zu lesende Nachricht, } **Anzeigen**.

#### *So beantworten Sie eine E-Mail-Nachricht:*

- 1 Öffnen Sie die E-Mail und drücken Sie **Antwort**
- 2 Schreiben Sie die Nachricht, } **Mehr**, um die Optionen anzuzeigen.
- 3 } **OK** } **Weiter** } **Senden**, um die Nachricht zu senden.

#### *So speichern Sie ein Element oder einen Anhang in einer E-Mail-Nachricht:*

- Sie können eine E-Mail-Adresse, eine Rufnummer oder eine Webadresse speichern, indem Sie zunächst das gewünschte Element. dann } **Mehr** und schliefllich die Option zum Speichern wählen.
- ï W‰hlen Sie die Nachricht, } **Mehr**, um einen Anhang zu speichern. W‰hlen Sie den Anhang, ▶ Speichern.

## *So speichern Sie E-Mail-Nachrichten:*

ï W‰hlen Sie eine Nachricht, } **Mehr** } **Nachricht speich.** Die Nachricht wird in der Liste "Gespeich E-Mails" im Menü "E-Mail" gespeichert.

- Sie können mehrere Nachrichten in einem Ordner speichern, indem Sie eine Nachricht wählen. ▶ Mehr ▶ Mehrere wählen. Blättern Sie und w‰hlen Sie Nachrichten mit } **W‰hlen** aus. } **Mehr** } **Nachr. speichern**.
- *Alle E-Mail-Nachrichten werden auch auf dem E-Mail-Server gespeichert.*

## *So lˆschen Sie E-Mail-Nachrichten:*

- Drücken Sie  $\circled{c}$ , um eine gewählte Nachricht zu löschen.
- Sie können mehrere Nachrichten aus einem Ordner löschen, indem Sie eine Nachricht **wählen. ▶ Mehr ▶ Mehrere wählen. Blättern Sie** und wählen Sie Nachrichten mit ► Wählen aus } **Mehr** } **Lˆschmarkierung**. Die markierten Nachrichten werden beim nächsten Herstellen der Verbindung zum E-Mail-Server gelöscht.
- *IMAP4-Benutzer:* } **Mehr** } **Posteingg. leeren** *und w‰hlen Sie* } **Mit Senden+Empf** *oder* ▶ Kein Senden/Empf*. um Nachrichten zu löschen. sobald Sie das n‰chste Mal eine Verbindung zum E-Mail-Server herstellen.*

#### Meine Freunde

Weitere Informationen erhalten Sie vom Dienstanbieter oder unter *[www.SonyEricsson.com/support](http://www.sonyericsson.com/support)*.

### Gruppen

Sie können eine Gruppe von Nummern und E-Mail-Adressen erstellen, um Nachrichten gleichzeitig an mehrere Empfänger zu senden.

*Wenn Sie eine SMS-Nachricht an eine Gruppe senden,*  ΧĎ. werden für jedes Mitglied der Gruppe Gebühren *belastet.*

#### *So erstellen Sie eine Gruppe von Nummern und E-Mail-Adressen:*

- 1 } **Kontakte** } **Optionen** } **Gruppen** ▶ Neue Gruppe ▶ Hinzu.
- 2 Geben Sie einen Namen für die Gruppe ein, } **Weiter**.
- 3 } **Neu** } **Hinzu**, um eine Kontaktnummer oder E-Mail-Adresse zu suchen und auszuw‰hlen.
- 4 Wiederholen Sie diesen Schritt, um weitere Rufnummern oder E-Mail-Adressen hinzuzufügen.  $\blacktriangleright$  Fertig.

## <span id="page-34-0"></span>Bilder

<span id="page-34-1"></span>Kamera, Videorekorder, Bilder, VideoDJ<sup>TM</sup>,  $Photo$ *D.ITM* 

## Kamera und Videorekorder

Das Telefon ist mit einer digitalen Kamera ausgestattet, die auch als Videokamera dient. Sie können Fotos und Videoclips aufnehmen, speichern, senden und anderweitig nutzen. Fotos können als Bildschirmschoner bzw. Hintergrundbild oder für Telefonbucheinträge verwendet werden  $\rightarrow$  17 So fügen Sie einem *[Kontakt ein Bild oder einen Rufton hinzu:](#page-16-0)*. Einige Java™-Anwendungen können auf die Kamera zugreifen **→** 48 Java™-Anwendungen.

**This is the Internet version of the user's guide. © Print only for private use.** <sup>35</sup>

#### *So nehmen Sie Fotos und Videoclips auf:*

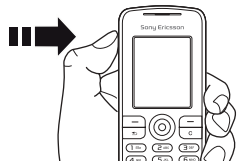

- 1 Drücken und halten Sie (a), um die Kamera zu aktivieren. Mit  $\circledcirc$  und  $\circledcirc$  können Sie zwischen Video- und Fotomodus umschalten.
- 2 Drücken Sie  $\odot$  erneut, um ein Foto bzw. einen Videoclip aufzunehmen.
- 3 Drücken Sie die Taste erneut, um die Videoaufnahme zu beenden.
- *Alternativ kˆnnen Sie die Kamera mit* **Kamera** *aktivieren und dann mit* **Foto** *fotografieren bzw. mit* **Aufnehm.** *die Aufnahme des Videoclips starten. Wenn Sie eine starke Lichtquelle (Sonne, oder Lampe) aufnehmen, ist der Bildschirm mˆglicherweise schwarz oder die Bildqualit‰t schlecht.*

#### *So wechseln Sie zwischen Video und Foto:*

Drücken Sie . oder ...

#### *So verwenden Sie den Zoom:*

Verwenden Sie ( $\circledcirc$ ) und  $\circledcirc$ ), um zu vergrößern bzw. verkleinern.

## *So nehmen Sie ein Selbstportr‰t auf:*

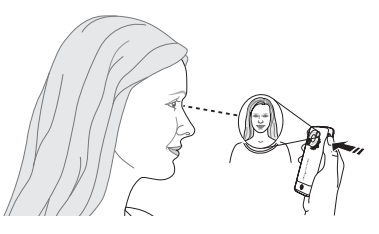

- 1 Halten Sie das Telefon wie in der Abbildung gezeigt. Ihr Spiegelbild sehen Sie im mitgelieferten Spiegel.
- 2 Drücken und halten Sie  $\omega$ , um die Kamera zu aktivieren. Drücken Sie erneut  $\omega$ , um zu fotografieren.
#### Kameraoptionen

Drücken Sie bei aktivierter Kamera ▶ Mehr. um weitere Optionen anzuzeigen:

- $\cdot$  Alle anzeigen (Video).
- Aufnahmemodus (Video) Wählen Sie Für MMS oder **Hohe Videoqualit‰t**.
- Videogröße Wählen Sie Groß(176 x 144) oder **Klein (128 x 96)**.
- Nachtmodus Bildqualität bei schlechter Beleuchtung durch längere Belichtungsdauer verbessern.
- Effekte Verschiedene Effekte für Foto oder Video auswählen
- ï **Alle anzeigen** (Fotos).
- Aufnahmemodus (Fotos) Wählen Sie Normal (ohne Rahmen), **Panorama**, um einige Bilder in einem großen Bild zusammenzufassen. **Rahmen** um das Bild mit einem Rahmen zu umgeben, oder **Bildfolge**, um einige Bilder in schneller Folge aufzunehmen.
- **•** Bildgröße Wählen Sie Groß 1280 x 1024 **Mittel 640 x 480** oder **Klein 160 x 120**.
- Selbstauslöser (Fotos) Das Foto wird mit einigen Sekunden Verzögerung nach dem Drücken des Auslösers aufgenommen.
- ï **Bildqualit‰t** ñ W‰hlen Sie **Normal** oder **Fein**.
- Verschlusston (Fotos) Wählen Sie einen Blendenton.

#### Speichern und Senden von Fotos und Videoclips

Nachdem Sie ein Foto oder einen Videoclip aufgenommen haben, werden die Daten im Telefonspeicher abgelegt. Sie können das Foto bzw. den Videoclip sofort in einer MMS-Nachricht versenden. Zum Austauschen von Bildern und Videoclips unter Verwendung anderer ‹bertragungsmethoden % *[38 Austauschen](#page-37-0)  [von Bildern und Videoclips](#page-37-0)*.

# Fotos und Videoclips

Bei der Auslieferung befinden sich ggf. bereits Fotos und Videoclips im Telefon, die Sie löschen können, um Speicher freizugeben. Alle Fotos und Videos werden unter **Datei-Manager** gespeichert. Nachdem Sie ein Foto aufgenommen haben, kˆnnen Sie mit **Fotos** darauf zugreifen. Fotos kˆnnen als Bildschirmschoner bzw. Hintergrundbild oder für Telefonkontakte verwendet werden  $\rightarrow$  17 So fügen Sie einem *[Kontakt ein Bild oder einen Rufton hinzu:](#page-16-0)*.

# Bilder

Fotos und Videoclips können mit einer der verfügbaren Übertragungsmethoden gesendet und empfangen werden. Wie viele Fotos und Videoclips gespeichert werden können, hängt von der Größe der Dateien ab. Die Dateitypen GIF. JPEG, WBMP, BMP, PNG, SVG-Tiny, MP4 und 3GP werden unterstützt.

*Animationen werden wie Fotos verwaltet.*

## *So zeigen Sie Bilder an:*

- 1 W‰hlen Sie **Fotos** oder **Datei-Manager** } **Bilder** und dann ein Bild in einem Ordner.
- 2 Bilder werden als Miniaturen angezeigt. ▶ Anzeigen, um Bilder in voller Größe anzuzeigen.
- 3 } **Horizontal**, um das Bild im Querformat anzuzeigen.
- 4 } **Mehr**, um Optionen anzuzeigen, z. B. **Drehen** oder **Diashow** (alle Bilder im Ordner werden als Diashow angezeigt).

# *So zeigen Sie Videoclips an:*

- **1** ▶ Datei-Manager ▶ Videos und wählen Sie einen Videoclip in einem Ordner.
- 2 } **Anzeigen** } **Abspielen**.

 $3 \rightarrow$  Stopp, um den Videoclip zu stoppen,  $\triangleright$  Mehr, um Optionen anzuzeigen (z. B. **Horizontal**), oder **VideoDJô**, um den Videoclip zu bearbeiten.

# *So suchen Sie Fotos ¸ber die Zeitleiste*

- 1 W‰hlen Sie **Fotos** oder **Datei-Manager** } **Bilder** } **Fotos**.
- 2 } **Mehr** } **Suche nach Zeit**. Jetzt kˆnnen Sie in den Fotos blättern, die nach ihrem Datum auf einer Zeitleiste angeordnet sind.

#### <span id="page-37-0"></span>Austauschen von Bildern und Videoclips

Bilder und Videoclips können Sie unter Verwendung einer der verfügbaren Übertragungsmethoden mit Freunden austauschen. Sie dürfen kein urheberrechtlich geschütztes Material austauschen.

Bei Verwendung des USB-Kabels können Sie Bilder und Videoclips per Drag&Drop zu einem Computer übertragen.

#### *So senden Sie ein Foto oder einen Videoclip:*

- 1 } **Datei-Manager** } **Bilder** oder } **Videos**.
- 2 Wählen Sie ein Bild oder einen Videoclip. **▶ Mehr** ▶ Senden. Wählen Sie eine Übertragungsmethode.

#### *So empfangen und speichern Sie ein Bild oder einen Videoclip:*

- Nachricht, die das Element enthält  $\rightarrow$  **27** *Nachrichtenübermittlung*.
- Andere Übertragungsmethode (aktivieren Sie die betreffende Übertragungsmethode und befolgen Sie die angezeigten Anweisungen).

#### *So zeigen Sie einen Videoclip auf einem Computer an:*

Zum Computer übertragene Videoclips können Sie mit der Anwendung QuickTime™ abspielen, die sich auf der mit dem Telefon gelieferten CD befindet.

#### Bildschirmschoner und Hintergrundbild

Der Bildschirmschoner wird nach einigen Sekunden der Inaktivität eingeschaltet. Nach einigen weiteren Sekunden wird dann der Energiesparmodus aktiviert. Wenn Sie ein Bild als Hintergrundbild verwenden, wird dieses Bild im Standby-Modus angezeigt.

### *So verwenden Sie ein Bild:*

- 1 } **Datei-Manager** } **Bilder**und w‰hlen Sie ein Bild.
- **2** ▶ Mehr ▶ Verwenden als und wählen Sie eine Option.

# VideoDJ™

Verfassen und bearbeiten Sie eigene Videoclips, die Sie aus Text, Bildern und Videoclips zusammenstellen. Außerdem können Sie unerwünschte Teile schneiden und einen Videoclip so kürzen.

# *So erstellen Sie einen Videoclip:*

- **1** ▶ Unterhaltung ▶ VideoDJ™.
- 2 W‰hlen Sie **Hinzu** } **Videoclip**, **Bild** oder **Text** und w‰hlen Sie ein Element. Nehmen Sie alternativ mit } **Kamera** ein neues Foto bzw. einen neuen Videoclip auf.
- 3 @ zum Weiterblättern im Storyboard.

#### Bilder

#### *So ˆffnen Sie einen Videoclip zum Bearbeiten:*

- 1 } **Datei-Manager** } **Videos** und w‰hlen Sie ein Element.
- 2 **▶ Mehr ▶ VideoDJ**<sup>™</sup> ▶ Bearbeit.

#### Optionen zum Bearbeiten von Videoclips, Bildern oder Texten

**▶ Bearbeit., während ein Element ausgewählt ist.** um die verfügbaren Bearbeitungsoptionen anzuzeigen:

- Schneiden (Video) Videoclip durch Festlegen von Anfang und Ende kürzen.
- Text hinzufügen (Video) Text in den Videoclip einfügen.
- **· Ersetzen** Neues Element wählen.
- Löschen Element entfernen.
- Verschieb Element an andere Position verschieben.
- Dauer (Bild und Text) Anzeigedauer für Bild oder Text einstellen.
- Bearbeiten (Text) Text ändern.
- Hintergrund (Text) Hintergrund einstellen.
- Textfarbe (Text) Schriftfarbe einstellen.

 $\exists$  Ein Bild können Sie in PhotoDJ<sup>™</sup> bearbeiten und  $anschlieBend$  in den Videoclip einfügen

 $\rightarrow$  40 *PhotoDJ*<sup>*TM*</sup>.

## Optionen zur Bearbeitung von **Videoclips**

} **Mehr**, um die Optionen zur Bearbeitung von Videoclips anzuzeigen:

- Abspielen Videoclip anzeigen.
- Senden Videoclip senden.
- Soundtrack Soundtrack in den Videoclin einfügen.
- Übergänge Übergänge zwischen Videoclips, Bildern und Text definieren.
- Speichern Videoclip speichern.
- Einfügen Videoclip, Bild oder Text einfügen.
- Neuer Videoclip Neuen Videoclip erstellen.

# <span id="page-39-0"></span>**PhotoDJ**™

Bearbeiten von Bildern mit PhotoDJTM

*Einige Bearbeitungsfunktionen sind für große Bilder*  $nicht$  verfügbar.

#### *So ˆffnen Sie ein Element f¸r die Bearbeitung:*

- **▶ Unterhaltung ▶ PhotoDJ**™ und wählen Sie ein Element.
- ï } **Fotos**, w‰hlen Sie ein Element, } **Anzeigen** } **Mehr** } **Bearbeiten**.

#### Optionen zum Bearbeiten eines Bildes

- $\blacktriangleright$  Tool, um die Optionen anzuzeigen.
- Clipart Clipart wählen und hinzufügen.
- Rahmen hinzu Rahmen wählen und hinzufügen.
- Effekt hinzu Effekt hinzufügen.
- Werkzeug wählen Zu verwendendes Tool w‰hlen.
- Drehen Drehen.
- Farbpalette Farbe wählen.
- Farbauswahl Farbe im Bild wählen (bei Fotos nicht möglich).
- Stiftbreite Stiftgröße wählen (bei Fotos nicht möglich).

Bearbeiten Sie das Bild mit der Navigationstaste. Sie können die Tasten folgendermaßen einsetzen:

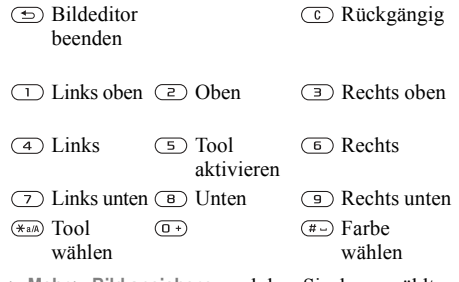

} **Mehr** } **Bild speichern**, nachdem Sie das gew‰hlte Bild bearbeitet haben.

# Unterhaltung

*Media Player, Disc2Phone, PlayNow™, Ruftöne,*  $Sounddateien, MusicDJ<sup>TM</sup>, Desiens, Sniele,$  $J$ *ava*<sup>TM</sup> *usw.* 

# Media Player

Sie können Musik- und Videoclips abspielen, die Sie in einer MMS-Nachricht empfangen oder vom Computer in das Telefon geladen haben. Unterstützt werden die Dateitypen MP3, MP4, 3GP, AAC, AMR, MIDI, IMY, EMY und WAV (maximale Samplingrate: 16 kHz). Zudem können Sie Streamdateien nutzen, die 3GPP-kompatibel sind.

# <span id="page-41-0"></span>Übertragen von Musik

Die Computersoftware Disc2Phone und USB-Treiber befinden sich auf der CD, die mit dem Telefon geliefert wurde. Mit Disc2Phone können Sie Musik von CDs oder vom Computer in den Telefonspeicher übertragen.

*Bevor Sie eine neue oder aktualisierte Version der*  Computersoftware installieren, müssen alle älteren Programme für die Kommunikation mit dem Telefon *deinstalliert werden. Die Deinstallation sollte mit*  dem Dienstprogramm "Software" in der Windows-*Systemsteuerung vorgenommen werden.*

# Musik- und Videoclips

Im Telefon gespeicherte Musik- und Videoclips können abgespielt werden. Die Musikliste wird abgespielt, bis Sie Stopp drücken.

#### *So spielen Sie einen Musikoder einen Videoclip ab:*

- 1 } **Media Player** und navigieren Sie unter **Interpreten**, **Tracks**, **Abspiellisten** oder **Videos** zu den gewünschten Songs.
- 2 Markieren Sie einen Titel, } **Abspielen**.

# Media Player-Steuerung

- Abspielen In einer Liste hervorgehobenes Element wählen.
- Stopp Musiktitel anhalten.
- Pause Videoclip anhalten.
- © drücken Zum nächsten Musiktitel oder Videoclip springen.
- $\cdot$  © drücken Zum vorherigen Musiktitel oder Videoclip springen.
- $\cdot$   $\circledcirc$  oder  $\circledcirc$  drücken und halten Schnell vor- oder zurückspulen, während Musiktitel oder Videoclips abgespielt werden.
- « o oder  $\circledcirc$  drücken Lautstärke einstellen.
- $\bullet$  Drücken Sie im Modus Aktueller Titel die Taste , um zum **Media Player**-Browser zu gelangen.
- Drücken und halten Sie zum Beenden  $\circ$ .

#### Navigation in den Dateien

Sie können in Listen nach Musikdateien und Videoclips suchen:

- Interpreten Musiktitel nach Künstlern.
- Tracks Alle Musiktitel (keine Ruftöne) im Telefon.
- Abspiellisten Listen mit Musikdateien erstellen oder abspielen.
- Videos Alle Videoclips im Telefon.
- ( $\circledcirc$ ) oder  $\circledcirc$ ) drücken In der Liste nach oben oder unten blättern.

# Abspiellisten

Sie können die unter Datei-Manager gespeicherten Mediendateien verwalten, indem Sie Abspiellisten erstellen. Ein Element kann auch in mehrere Abspiellisten eingefügt werden.

#### *So erstellen Sie eine Abspielliste und f¸gen Elemente hinzu:*

} **Media Player** } **Abspiellisten** } **Neue Absp.Liste**

} **Hinzu**. Geben Sie einen Namen ein, } **OK**. Wählen Sie verfügbare Elemente in der Anwendung Datei-Manager. Sie können gleichzeitig mehrere Elemente und außerdem Ordner mit allen enthaltenen Elementen hinzufügen.

} **Mehr** } **Clip hinzu** und w‰hlen Sie die gewünschten Elemente, wenn Sie weitere Elemente hinzufügen wollen.

#### *So entfernen Sie Elemente aus einer Abspielliste:*

} **Media Player** } **Abspiellisten**, w‰hlen Sie eine Abspielliste, } **÷ffnen**. Wählen Sie das Element und drücken Sie  $\subset$ .

*Die Musik- oder Videodatei wird nicht aus dem Speicher gelˆscht, entfernt wird nur der entsprechende Verweis in der Abspielliste.*

#### Unterhaltung

#### Media Player-Optionen

Drücken Sie bei aktivierter Anwendung Media Player } **Mehr**, um die Optionen anzuzeigen:

- **Aktueller Titel Ansicht Aktueller Titel aufrufen.**
- Clip hinzu Elemente oder Ordner in die Abspielliste einfügen.
- Sortieren Nach Künstlern, Titeln oder in der Reihenfolge sortieren, in der die Elemente in die Abspielliste eingefügt wurden.
- $\cdot$  Löschen Element aus einer Abspielliste oder aus der Liste **Tracks** entfernen. Wenn Sie einen Eintrag aus der Liste **Tracks** entfernen, wird das entsprechende Element endgültig aus dem Speicher gelöscht.
- $\cdot$  Minimieren Media Player minimieren und zum Standby-Modus zurückkehren, ohne die Musikwiedergabe zu unterbrechen.
- Umbenennen Vom Benutzer erstellte Abspiellisten umbenennen.
- Abspielliste lösch. Vom Benutzer erstellte Abspiellisten löschen.
- Informationen Informationen zum aktuellen Titel oder Videoclip anzeigen.
- Abspielmodus Abspielreihenfolge der Titel und Videoclips ändern. Wählen Sie **Zufallswiedergabe**, um die Elemente in der Abspielliste in zufälliger Reihenfolge abzuspielen. Mit **Schleife** wird das Abspielen nach dem Erreichen des letzten Elements mit dem ersten Element in der Abspielliste fortgesetzt.
- Equalizer Einstellungen für Höhen und Bässe ändern
- Senden Musiktitel oder Videoclip senden.
- Einzelb. speichern Einzelbild aus einem Videoclip aufzeichnen, der in den Pausemodus geschaltet wurde.
- $\frac{1}{2}$ *Welche Optionen verfügbar sind, ist davon abhängig, ob Sie* **Aktueller Titel***,* **Interpreten***,* **Tracks***,* **Abspiellisten** *oder* **Videos** *gew‰hlt haben.*

# M PlavNow™

▶ Unterhaltung ▶ PlayNow<sup>™</sup>, um Musik über das Internet anzuhören, zu kaufen oder herunterzuladen. % *[49 Einstellungen](#page-48-0)*, wenn die Einstellungen noch nicht im Telefon definiert sind. Weitere Informationen erhalten Sie vom Dienstanbieter oder unter *[www.SonyEricsson.com/support](http://www.sonyericsson.com/support)*.

#### Onlinemusik und -videos per Stream

Sie können Videos ansehen und Musiktitel anhören, die in einer Website verfügbar sind, indem Sie diese per Stream zum Telefon ¸bertragen. Wenn Sie einen Link auf Streamdaten aktivieren, wird die Anwendung Media Player automatisch gestartet. Diese Links können als Lesezeichen gespeichert werden.

 $\rightarrow$  **[49 Einstellungen](#page-48-0)**, wenn die Einstellungen noch nicht im Telefon definiert sind.

#### *So senden Sie Musik- und Videodaten in einem Stream:*

- 1 } **Internetdienste** } **Mehr** } **Gehe zu** } **Lesezeichen**.
- 2 Wenn Sie einen Link auf einen Stream wählen. wird die Anwendung Media Player geöffnet und die Wiedergabe gestartet.

# Ruftöne, Melodien, Sounds und Alarmsignale

Sie können monophone und polyphone Melodien als Rufton verwenden. Melodien können mit einer der verfügbaren Übertragungsmethoden ausgetauscht werden. Eine nicht unterstützte oder

geschützte Sounddatei kann bzw. darf nicht als Rufton aktiviert werden. Sie dürfen kein urheberrechtlich geschütztes Material austauschen.

#### *So w‰hlen Sie einen Rufton aus:*

} **Einstellungen** } **Sounds + Signale** } **Rufton**.

#### *So aktivieren und deaktivieren Sie den Rufton:*

Drücken und halten Sie  $\left(\overline{u}\right)$  im Standby-Modus. Alle Signale außer dem Alarm werden ein-/ ausgeschaltet.

## *So stellen Sie die Ruftonlautst‰rke ein:*

- } **Einstellungen** } **Sounds + Signale**
- ► Ruftonlautstärke, drücken Sie (6) oder (6),

um die Lautstärke zu verringern oder zu erhöhen,

} **Speichern**.

# *So stellen Sie den Vibrationsalarm ein:*

- 1 } **Einstellungen** } **Sounds + Signale** } **Vibrationsalarm**.
- 2 Weisen Sie für den Alarm Ein, Ein w. kein Ton oder **Aus** als Einstellung zu.

#### Unterhaltung

#### *So stellen Sie Soundund Alarmoptionen ein:*

**▶ Einstellungen ▶ Sounds + Signale. Hier können** Sie folgende Einstellungen vornehmen:

- $\cdot$  Nachrichtensignal Benachrichtigung für Nachrichten auswählen.
- Tastenton Tastendruckton einstellen.

#### Komponieren von Ruftonmelodien mit MusicDJ $^{\text{TM}}$

Mit MusicDJ™ können Sie Melodien komponieren und bearbeiten und anschlieflend als Rufton verwenden. Eine Melodie besteht aus vier Spuren – **Schlagzeug**, **Bass**, **Akkorde** und **Tˆne**. Eine Spur enthält eine Reihe von Musikblöcken. Die Blöcke bestehen aus vordefinierten Sounds mit unterschiedlichen Merkmalen. Die Blöcke sind in **Intro**, **Verse**, **Chorus** und **Break** unterteilt. Sie können eine Melodie komponieren, indem Sie Musikblöcke in die Spuren einfügen.

#### *So komponieren Sie eine Melodie:*

- **1** ▶ Unterhaltung ▶ MusicDJ™.
- 2 Wählen Sie Einfügen, Kopieren und Einfügen, um die Melodie aus Blöcken zusammenzustellen. Verwenden Sie  $\textcircled{\textcircled{\tiny 2}}$ ,  $\textcircled{\textcircled{\tiny 2}}$ , ⊚oder ⊚, um zwischen den Blöcken zu wechseln. Drücken Sie  $\circled{c}$ ), um einen Block zu löschen. ► Mehr, um weitere Optionen anzuzeigen.

#### *So bearbeiten Sie eine bereits erstellte Melodie:*

▶ Datei-Manager ▶ Sounds, wählen Sie eine Melodie, } **Mehr** } **Bearbeiten**.

#### *So senden und empfangen Sie eine Melodie:*

- 1 } **Datei-Manager** } **Sounds** und w‰hlen Sie eine Melodie.
- 2 **► Mehr** ► Senden und wählen Sie eine Übertragungsmethode.

Befolgen Sie die angezeigten Anweisungen, wenn Sie eine Melodie empfangen.

 $\exists$  $\overleftrightarrow{\Omega}$  Polyphone Melodien und MP3-Dateien können nicht *in einer SMS-Nachricht verschickt werden.*

## Soundrekorder

Nehmen Sie Memos oder Anrufe auf. Die Aufnahmen kˆnnen als Rufton verwendet werden. Wenn Sie etwas aufnehmen, wird die Aufnahme automatisch gestoppt, sobald Sie einen Anruf empfangen. Aufnahmen werden im Telefon gespeichert.

*In einigen L‰ndern ist es gesetzlich vorgeschrieben, dass Sie den Gespr‰chspartner informieren, bevor Sie einen Anruf aufnehmen.*

# *So starten Sie eine Aufnahme:*

▶ Unterhaltung ▶ Sound aufnehm.

# *So spielen Sie Aufnahmen ab:*

- 1 } **Datei-Manager** } **Sounds** und w‰hlen Sie eine Aufnahme.
- **2** ▶ Abspielen, um die Aufnahme anzuhören. Drücken Sie ( $\circledcirc$ ) und  $\circledcirc$ ), um zur vorherigen bzw. nächsten Aufnahme zu gelangen. Drücken Sie ► Stopp, um die Wiedergabe anzuhalten. } **Mehr**, um Optionen anzuzeigen.

# Designs, Spiele und Anwendungen

Das Telefon wird mit einigen Designs, Spielen und Anwendungen ausgeliefert. Sie können neue Inhalte in das Telefon laden. Weitere Informationen finden Sie unter *[www.SonyEricsson.com/support](http://www.sonyericsson.com/support)*.

# *So aktivieren Sie ein Design:*

- } **Datei-Manager** } **Designs**, w‰hlen Sie ein Design,
- } **Einstellen**.

#### *So senden und empfangen Sie ein Design:*

- 1 } **Datei-Manager** } **Designs** und w‰hlen Sie ein Design.
- 2 **► Mehr** ► Senden und wählen Sie eine Übertragungsmethode.

Befolgen Sie die angezeigten Anweisungen, wenn Sie ein Design empfangen.

# *So laden Sie ein Design herunter:*

} **Datei-Manager** } **Designs**, bl‰ttern Sie zu einem direkten Link } **Gehe zu**.

 $\bigoplus$  **[49 Einstellungen](#page-48-0)**, wenn die Einstellungen noch nicht im Telefon definiert sind.

### Unterhaltung

# *So starten und beenden Sie ein Spiel:*

- **1** ▶ Unterhaltung ▶ Spiele, wählen Sie ein Spiel } **W‰hlen**.
- 2 Drücken und halten Sie  $\circledcirc$ , um das Spiel zu beenden.

## *So laden Sie ein Spiel herunter:*

**▶ Unterhaltung ▶ Spiele, blättern Sie zu einem** direkten Link } **Gehe zu**.

 $\rightarrow$  **[49 Einstellungen](#page-48-0)**, wenn die Einstellungen noch nicht im Telefon definiert sind.

#### *So starten und beenden Sie eine Anwendung:*

- 1 } **Datei-Manager** } **Anwendungen**, wählen Sie eine Anwendung. ▶ Wählen.
- 2 Drücken und halten Sie  $\textcircled{\textsf{s}}$ . um die Anwendung zu beenden.

*Nicht erkannte Formate werden im Ordner* **Andere** *gespeichert.*

#### *So laden Sie eine Anwendung herunter:*

} **Internetdienste** } **Mehr** } **Gehe zu** } **Lesezeichen** } Direktlink } **Gehe zu**.

 $\rightarrow$  **[49 Einstellungen](#page-48-0)**, wenn die Einstellungen noch nicht im Telefon definiert sind.

# Java<sup>™</sup>-Anwendungen

Sie können Informationen anzeigen oder die Zugriffsrechte für Java einstellen. Einige Anwendungen benötigen eine Internetverbindung. um Informationen empfangen zu können. Dazu gehören z. B. Spiele, die neue Level von einem Spieleserver herunterladen % *[51 So w‰hlen](#page-50-0)*   $Sie$  ein Profil für Java:

#### *So zeigen Sie die Informationen*  zu einer Java<sup>™</sup>-Anwendung an:

- 1 } **Datei-Manager** } **Anwendungen** oder } **Spiele**.
- 2 Wählen Sie eine Anwendung oder ein Spiel, ▶ Mehr ▶ Informationen.

#### *So stellen Sie die Zugriffsrechte für Java*™-Anwendungen ein:

- 1 } **Datei-Manager** } **Anwendungen** oder } **Spiele**.
- 2 Wählen Sie eine Anwendung oder ein Spiel, } **Mehr** } **Rechte** und legen Sie die gewünschten Optionen fest.

#### **Bildschirmaröße** für Java-Anwendungen

In den meisten Fällen sollte die Einstellung der Bildschirmgröße nicht geändert werden. Einige heruntergeladene Java-Anwendungen wurden aber möglicherweise für andere Bildschirmgrößen entworfen. Das Telefon emuliert die Bildschirmgröße, die als Einstellung für die Bildschirmgröße ausgewählt ist.

Einige Java-Anwendungen werden für eine bestimmte Bildschirmgröße entwickelt und können auf dem Bildschirm des Telefons nicht richtig angezeigt werden. Weitere Informationen erhalten Sie vom Hersteller der Anwendung.

# Verbindungen

*Internet- und E-Mail-Einstellungen,*   $Synchronization, Bluetooth<sup>TM</sup>, Infrared,$ *USB-Kabel, Updatedienst.*

# <span id="page-48-0"></span>Einstellungen

*Bevor Sie das Internet (***Nachrichten***,* **Meine Freunde**  $oder$  PlayNow<sup>™</sup>) nutzen können, müssen verschiedene *Einstellungen im Telefon vorgenommen werden.*

Diese Einstellungen sind möglicherweise bereits vorhanden, wenn Sie das Telefon erwerben. Setzen Sie sich andernfalls mit dem Netzbetreiber oder Dienstanbieter in Verbindung oder rufen Sie *[www.SonyEricsson.com/support](http://www.sonyericsson.com/support)* auf, um weitere Informationen zu erhalten.

Um das Internet nutzen sowie E-Mail- und MMS-Nachrichten senden und empfangen zu können, müssen die folgenden Voraussetzungen erfüllt sein:

- Ein Teilnehmervertrag, der Datenübertragungen unterstützt
- Im Telefon eingetragene Einstellungen.
- Außerdem müssen Sie sich beim Dienstanbieter bzw. Netzbetreiber als Internet-/E-Mail-Benutzer registrieren.

#### Verbindungen

# $\vert\hat{\mathbb{R}}\vert$  Eingeben von Einstellungen

Wenn die Einstellungen noch nicht im Telefon erfasst wurden, haben Sie folgende Möglichkeiten:

- Sie können die Einstellungen in einer Nachricht vom Netzbetreiber oder Dienstanbieter empfangen oder unter *[www.SonyEricsson.com/](http://www.sonyericsson.com/support) [support](http://www.sonyericsson.com/support)* auf weitere Informationen zugreifen.
- ï Geben Sie die Einstellungen manuell ein oder bearbeiten Sie sie.

# *M* Das Internet

Surfen Sie via HTTP (Hyper Text Transfer Protocol) in modifizierten Internetdiensten.

# *So w‰hlen Sie ein Internet-Profil:*

} **Einstellungen** } **Verbindungen**

} **Interneteinstellung.** } **Internetprofile** und w‰hlen Sie das gewünschte Profil.

# *So beginnen Sie mit dem Surfen:*

W‰hlen Sie **Internetdienste** und w‰hlen Sie einen Dienst oder **Internetdienste** } **Mehr**, um die Optionen anzuzeigen.

# *So stoppen Sie das Surfen:*

} **Mehr** } **Browser beenden**.

## Optionen beim Surfen

► Mehr, um weitere Optionen anzuzeigen. Das Menü enthält in Abhängigkeit von der angezeigten Webseite die folgenden Optionen.

- *Wenn Sie beim Surfen in einer Webseite eine E-Mail-Adresse ausw‰hlen, kˆnnen Sie eine Nachricht an diese Adresse senden.*
	- } **Gehe zu**, um auf die Optionen zuzugreifen:
	- Sony Ericsson Vordefinierte Homepage aufrufen.
	- Lesezeichen Lesezeichen erstellen, verwenden oder bearbeiten.
	- URL eingeben Adresse einer Webseite eingeben.
	- **•** Protokoll Liste zuvor besuchter Webseiten.
	- } **Extras**, um auf die Optionen zuzugreifen:
	- $\cdot$  Lesezeichen hinz. Neues Lesezeichen hinzufügen.
	- $\cdot$  Bild speichern  $-$  Bild speichern.
	- Seite speichern Aktuelle Webseite speichern.
	- ï **Seite aktualisier.** ñ Webseite aktualisieren.
	- Link senden Link auf die aktuelle Webseite senden.
	- Anrufen Während des Surfens einen Anruf t‰tigen. } **Mehr** } **Auflegen**, um den Anruf zu beenden und das Surfen fortzusetzen.
- } **Anzeigen**, um auf die Optionen zuzugreifen:
- Vollbild Normalbild oder Vollbild.
- Nur Text Alle Inhalte oder nur Text.
- Zoom Webseite vergrößern oder verkleinern.
- Auf Normalgröße Zoom deaktivieren.
- $\blacktriangleright$  Erweitert, um Browsereinstellungen einzugeben.

} **Browser beenden**, um die Verbindung zu trennen und den Standby-Modus zu aktivieren.

# *So arbeiten Sie mit Lesezeichen:*

} **Internetdienste** } **Mehr** } **Gehe zu** } **Lesezeichen**, wählen Sie ein Lesezeichen, ► Mehr. Wählen Sie eine Option.

#### *So laden Sie aus der Website von Sony Ericsson herunter:*

- 1 } **Internetdienste** } **Sony Ericsson**.
- 2 Wählen Sie in der Website das herunterzuladende Element und befolgen Sie die angezeigten Anweisungen.

# *So lˆschen Sie Cookies:*

- } **Internetdienste** } **Mehr** } **Erweitert** } **Andere**
- **▶ Cookies löschen ▶ Ja.**

# *So lˆschen Sie die Kennwortliste:*

- } **Internetdienste** } **Mehr** } **Erweitert**
- **▶ Registerkarte Andere ▶ Kennwörter lösch. ▶ Ja.**

# <span id="page-50-0"></span> $So$  wählen Sie ein Profil für *Java:*

} **Einstellungen** } **Verbindungen**

**► Java<sup>™</sup>-Einstellung. und wählen Sie das** gewünschte Profil.

# Internet-Sicherheit

Sicheres Surfen wird unterstützt. Während Sie ein Internetprofil verwenden, können Sie die Sicherheitsfunktion im Telefon einschalten.

# Vertrauenswürdige Zertifikate

Verschiedene Internetdienste (z. B. Banking) setzen Zertifikate im Telefon voraus. Das Telefon enthält beim Kauf möglicherweise bereits Zertifikate.

#### **So prüfen Sie die Zertifikate** *im Telefon:*

- } **Einstellungen** } **Verbindungen**
- ▶ Interneteinstellung. ▶ Sicherheit
- } **Stammzertifikate**.

# <span id="page-51-0"></span>Synchronisieren

Synchronisieren Sie Kontakte, Termine, Aufgaben und Notizen mit einer der Übertragungsmethoden oder über Internetdienste. Die Synchronisierungssoftware für den Computer ist auf der mit dem Telefon gelieferten CD verfügbar. Sie können die Software und "Erste Schritte"-Handbücher auch aus der Website *[www.SonyEricsson.com/support](http://www.sonyericsson.com/support)* herunterladen.

#### *So w‰hlen Sie die Sortierreihenfolge*   $f$ *iir Kontakte:*

} **Kontakte** } **Optionen** } **Erweitert** } **Sortierfolge**. Veranlassen Sie die Sortierung nach Vor- oder Nachname.

#### Synchronisierung mit benachbarten Geräten

Installieren Sie die Computersoftware zur Synchronisierung von der mit dem Telefon gelieferten CD oder laden Sie die Software aus der Website *[www.SonyEricsson.com/support](http://www.sonyericsson.com/support/)* herunter. Die Software ist mit einer Hilfefunktion ausgestattet.

*Bevor Sie eine neue oder aktualisierte Version der*  Computersoftware installieren, müssen alle älteren *Programme für die Kommunikation mit dem Telefon deinstalliert werden. Die Deinstallation sollte mit*  dem Dienstprogramm "Software" in der Windows-*Systemsteuerung vorgenommen werden.*

#### Remote-Synchronisierung über das Internet

Führen Sie die Synchronisierung über einen Internetdienst durch.

#### **So geben Sie die Einstellungen für** *die Remote-Synchronisierung ein:*

- 1 } **Organizer** } **Synchronisieren** und } **Ja** oder } **Neues Konto**.
- 2 Geben Sie einen Namen für das neue Konto ein, } **Weiter**.
- 3 Geben Sie folgende Daten ein:

Serveradresse – Server-URL.

Benutzername - Benutzername für das Konto.

Kennwort – Kennwort für das Konto.

Verbindung – Internetprofil wählen.

Anwendungen - Zu synchronisierende

Anwendungen markieren.

Anw.-Einstellungen – Anwendungen wählen und Datenbankname sowie ggf. Benutzername und Kennwort eingeben.

Sync-Intervall – Synchronisierungsfrequenz einstellen.

Remote-Initial. - Legen Sie fest, ob die Remote-Initialisierung immer oder nie zulässig ist oder immer bestätigt werden muss.

Remote-Sicherheit – Benutzername und Kennwort für den Server eingeben.

4 } **Speichern**, um das neue Konto zu speichern.

#### *So starten Sie die Remote-Synchronisierung:*

} **Organizer** } **Synchronisieren**, w‰hlen Sie ein Konto, } **Start**.

# **Bluetooth™** Nahbereichsfunktechnik

Mit Bluetooth können drahtlose Verbindungen zu anderen Bluetooth Geräten hergestellt werden. Sie können Elemente unter Verwendung der Übertragungsmethode Bluetooth austauschen. Wählen Sie ein Gerät in der Liste der gefundenen Geräte

*Bei einer Bluetooth Verbindung sollten sich die Ger‰te in einem Abstand von maximal 10 Meter befinden und die Sichtlinie sollte nicht durch massive Hindernisse unterbrochen sein.*

## Vorbereitungen

- Schalten Sie Bluetooth ein, um die Kommunikation mit anderen Geräten zu ermöglichen.
- Bevor Sie das Bluetooth Gerät mit dem Telefon verwenden können, müssen Sie es in die Geräteliste im Telefon einfügen. Telefon und Gerät erkennen sich dann, sobald sie in Reichweite gebracht werden und sofern sie eingeschaltet sind.
- *Stellen Sie sicher, dass der Einsatz von Bluetooth nicht*  gegen lokale Gesetze und Richtlinien verstößt. Ist die Verwendung von Bluetooth nicht zulässig, müssen *Sie sicherstellen, dass die Bluetooth Funktion ausgeschaltet ist. Die maximal zul‰ssige Bluetooth Sendeleistung wird automatisch an mˆgliche lokale Beschr‰nkungen angepasst. Die Reichweite kann also variieren.*

#### Verbindungen

#### *So schalten Sie Bluetooth im Telefon ein:*

- } **Einstellungen** } **Verbindungen** } **Bluetooth**
- } **Einschalten**.

# *So geben Sie einen Telefonnamen ein:*

- 1 } **Einstellungen** } **Verbindungen** } **Bluetooth** } **Telefonname**.
- 2 Geben Sie einen Namen für das Telefon ein der auf anderen Geräten angezeigt werden soll.

#### *So machen Sie das Telefon sichtbar bzw. unsichtbar:*

- } **Einstellungen** } **Verbindungen** } **Bluetooth**
- } **Sichtbarkeit** } **Telefon zeigen** oder
- } **Tel. unsichtbar**.

*Wenn das Telefon verborgen wird, kˆnnen andere Ger‰te das Telefon via Bluetooth nicht erkennen.*

#### **So fügen Sie ein Gerät in die** *Ger‰teliste im Telefon ein:*

- 1 } **Einstellungen** } **Verbindungen** } **Bluetooth** } **Meine Ger‰te** } **Neues Ger‰t**, um nach verfügbaren Geräten zu suchen.
- 2 Wählen Sie ein Gerät in der Liste.
- 3 Geben Sie ein Kennwort ein, wenn dies erforderlich ist.
- $\overleftrightarrow{S}$  *Stellen Sie sicher, dass im hinzuzufügenden Gerät Bluetooth aktiviert ist und dass es sichtbar gemacht wurde.*

# *So sparen Sie Strom:*

- } **Einstellungen** } **Verbindungen** } **Bluetooth**
- ▶ Strom sparen ▶ Ein.
- *Diese Einstellung reduziert den Stromverbrauch*  bei Verwendung eines einzelnen Bluetooth Geräts. *Deaktivieren Sie die Einstellung, wenn Sie mehrere Bluetooth Ger‰te nutzen.*

#### **So fügen Sie ein Bluetooth Headset** *hinzu:*

- 1 } **Einstellungen** } **Verbindungen** } **Bluetooth ▶ Freisprechgerät.**
- 2 W‰hlen Sie **Ja**, wenn Sie erstmals ein  $B$ luetooth Headset hinzufügen, oder Meine FSE } **Neue FSE** } **Hinzu**, wenn Sie ein weiteres Bluetooth Headset hinzufügen. Stellen Sie sicher, dass das Headset auf das Hinzufügen vorbereitet ist. Weitere Informationen enthält die Bedienungsanleitung des Geräts.

#### **So übertragen Sie Elemente** *mit Bluetooth:*

- <sup>1</sup> Wählen Sie ein zu übertragendes Element.
- 2 } **Mehr** } **Senden** und w‰hlen Sie **Via Bluetooth**.

# Infrarotport

Der Infrarotport im Telefon kann verwendet werden, um Daten mit anderen Geräten auszutauschen, die ebenfalls mit einem Infrarotport ausgestattet sind.

# *So stellen Sie die Infrarotoptionen ein:*

} **Einstellungen** } **Verbindungen** } **Infrarotport** } **Ein** oder } **10 Minuten**, um den Infrarotport  $fir 10$  Minuten einzuschalten.

# *So verbinden Sie zwei Ger‰te:*

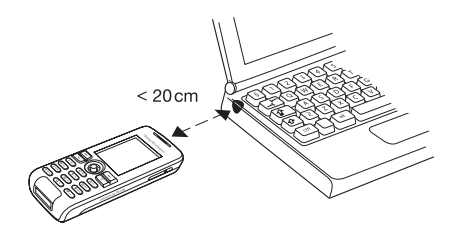

- 1 Schalten Sie die Infrarotports beider Geräte ein.
- 2 Der Infrarotport des Telefons muss auf den Infrarotport des anderen Geräts ausgerichtet sein und die Entfernung der Infrarotports darf 20 cm nicht übersteigen (siehe Abbildung).

#### **So übertragen Sie Elemente** *per Infrarot:*

- Wählen Sie ein zu übertragendes Element.
- 2 } **Mehr** } **Senden** und w‰hlen Sie **Via Infrarot**.

# USB-Kabel

Mit dem USB-Kabel können Sie Elemente senden und empfangen und das Telefon synchronisieren. Verbinden Sie Telefon und Computer mit dem USB-Kabel und wählen Sie dann Dateiübertr. oder Tel.-Modus im Popupmenü, das im Telefon angezeigt wird. Zum Synchronisieren **→** [52 Synchronisieren](#page-51-0). Zum Übertragen von Musik % *[42 ‹bertragen von Musik](#page-41-0)*.

*Trennen Sie das USB-Kabel w‰hrend der ‹bertragung nicht vom Telefon oder Computer, da dies zu*  Beschädigungen des Telefonspeichers führen kann.

### Verbindungen

- ï W‰hlen Sie **Datei¸bertr.**, um im Telefonspeicher nach Elementen zu suchen. Das Telefon wird in diesem Modus ausgeschaltet.
- ï W‰hlen Sie **Tel.-Modus**, um Daten mit anderen Geräten zu synchronisieren oder das Telefon als Modem zu verwenden. Das Telefon bleibt in diesem Modus.

#### *So stellen Sie eine USB-Verbindung her:*

- 1 Schalten Sie das Telefon ein.
- 2 Verbinden Sie Computer und Telefon mit dem USB-Kabel.
- 3 Wählen Sie im Telefon Dateiühertr. oder **Tel.-Modus**.

# *So beenden Sie eine USB-Verbindung:*

- $\cdot$  Wenn Sie sich im Modus Dateiübertr. befinden. beenden Sie die USB-Verbindung am Computer, indem Sie in Windows Explorer auf das Symbol "Wechseldatenträger" rechtsklicken und "Auswerfen" wählen. Trennen Sie dann das USB-Kabel von Computer und Telefon.
- ï Trennen Sie im **Tel.-Modus** das USB-Kabel von Telefon und Computer.

#### *‹bertragene Elemente kˆnnen im Telefon erst angezeigt werden, nachdem Sie das USB-Kabel vom Telefon getrennt haben.*

#### **So übertragen Sie Elemente** *mit dem USB-Kabel:*

- 1 Bereiten Sie das Telefon auf die Dateiübertragung vor.
- 2 Verwenden Sie die Drag&Drop-Funktion im Computer, um Elemente zwischen Telefon und Computer zu übertragen.
- 3 Beenden Sie die USB-Verbindung.

# Updatedienst

Die Software des Telefons kann aktualisiert werden. Das Herunterladen und Installieren einer neuen Softwareversion beeinträchtigt die Benutzerdaten im Telefon nicht.

Führen Sie das Update des Telefons mit einer der folgenden Methoden durch:

- Per Mobilfunk mit dem Telefon.
- Online unter Verwendung eines Computers mit Internetverbindung über das USB-Kabel.

# *Der Updatedienst setzt die Unterstützung von Der Updatedienst setzt die Unterstützung von*

*Daten¸bertragungen voraus (GPRS). Einen Teilnehmervertrag mit entsprechendem Funktionsumfang sowie die zugehˆrigen Preisinformationen erhalten Sie von Ihrem Betreiber.*

#### *So nutzen Sie den Updatedienst per Mobilfunk:*

} **Einstellungen** } **Allgemein** } **Updatedienst**, um Optionen anzuzeigen.

- $\cdot$  Update suchen Nach der aktuellen Softwareversion suchen. Starten Sie den Updateprozess, indem Sie die Installationsanweisungen befolgen.
- $\cdot$  Softwareversion  $=$  Aktuell im Mobiltelefon installierte Softwareversion anzeigen.
- Erinnerung Intervall für die Suche nach neuer Software einstellen.

#### *So verwenden Sie den Updatedienst online:*

Verbinden Sie das USB-Kabel mit Computer und Telefon.

- 1 Besuchen Sie *[www.SonyEricsson.com/support](http://www.sonyericsson.com/support/)*.
- 2 Wählen Sie eine Region und ein Land.
- 3 Geben Sie den Produktnamen an.
- 4 Wählen Sie "Sony Ericsson Updatedienst" und befolgen Sie die angezeigten Anweisungen.

# Weitere Funktionen

*Alarm, Zeit und Datum, Profile, Kalender, Aufgaben, Stoppuhr, Rechner, SIM-Kartensperre, Tastensperre usw.*

#### Zeit und Datum

Die Uhrzeit wird im Standby-Modus immer angezeigt.

## *So stellen Sie Zeit und Datum ein:*

- ï } **Einstellungen** } **Allgemein** } **Zeit + Datum**.
- ï Zeit und Zeitformat einstellen: } **Zeit**, geben Sie die Zeit ein, } **Format**, w‰hlen Sie ein Format, } **W‰hlen** } **Speichern**.
- ï Datum und Datumsformat einstellen: } **Datum**, geben Sie das Datum ein, ► Format, wählen Sie ein Format, } **W‰hlen** } **Speichern**.
- ï } **Zeitzone**, w‰hlen Sie eine Option, } **W‰hlen**, um die Zeitzone zu ändern.
- **▶ Sommerzeit**, wählen Sie eine Option, } **W‰hlen**, um die Sommerzeit zu aktivieren oder deaktivieren.
- ▶ Auto-Zeitzone, wählen Sie eine Option,
	- } **W‰hlen**, um die automatische Anpassung der Zeitzone zu aktivieren.

#### Weitere Funktionen

#### Alarm

Das Alarmsignal ertönt auch, wenn das Telefon stumm- oder ausgeschaltet ist.

#### *So stellen Sie einen Alarm ein und aktivieren ihn:*

- ▶ Alarmsignale und wählen Sie eine Option:
- ï Alarm definieren: } **Alarm**, stellen Sie die Zeit ein, } **Speichern**.
- Regelmäßigen Alarm definieren:
	- } **Regelm‰flig. Alarm**, stellen Sie die Zeit ein,
	- } **Weiter**, w‰hlen Sie die Tage, **W‰hlen** } **Fertig**.
- ï } **Alarmsignal**, w‰hlen Sie einen Sound, } **W‰hlen**, um das Alarmsignal zu definieren.
- Drücken Sie eine beliebige Taste, um das Alarmsignal auszuschalten, sobald es ertönt.
- ï W‰hlen Sie **Alarm** oder **Regelm‰flig. Alarm** ► Aus. um einen Alarm zu löschen.

# Profile

Das Telefon enthält eine Reihe vordefinierter Profile, die für unterschiedliche Umgebungen geeignet sind. Sie können alle Profileinstellungen auf die Standardwerte zurücksetzen.

# *So verwenden Sie Profile:*

- } **Einstellungen** } **Allgemein** } **Profile**:
- Wählen Sie das zu verwendende Profil.
- ï } **Mehr** } **Zeigen+Bearbeit.**, um ein Profil anzuzeigen und zu bearbeiten.
- **▶ Mehr ▶ Profile rücksetz., um Profile** zurückzusetzen.

 $\overrightarrow{O}$ *Das Profil* "Normal" kann nicht umbenannt werden.

# Begrüßungsbildschirm

Sobald Sie das Telefon ein- oder ausschalten, wird der Begrüßungsbildschirm angezeigt.

#### *So w‰hlen Sie einen Begr¸flungsbildschirm:*

} **Einstellungen** } **Bildschirm** } **Startbildschirm** und w‰hlen Sie eine Option.

# **Helliakeit**

Sie können die Helligkeit für den Bildschirm einstellen.

# *So stellen Sie die Helligkeit ein:*

} **Einstellungen** } **Bildschirm** } **Helligkeit** und drücken Sie © oder ©, um die Helligkeit einzustellen, } **Speichern**.

# Standby-Modus-Uhr

Veranlassen Sie die Anzeige der Uhr im Standby-Modus.

#### *So aktivieren Sie die Uhr f¸r den Standby-Modus:*

} **Einstellungen** } **Bildschirm** } **Stromsparuhr**  $\blacktriangleright$  **Ein**.

# **Kalender**

Sie können Termine definieren, speichern und bearbeiten sowie Alarmsignale aktivieren. Der Kalender kann mit einem Computerkalender oder einem Kalender im Internet synchronisiert werden % *[52 Synchronisieren](#page-51-0)*.

#### **So fügen Sie einen neuen Termin** *hinzu:*

- 1 } **Kalender**, w‰hlen Sie ein Datum, } **W‰hlen** } **Neuer Termin** } **Hinzu**.
- 2 Geben Sie die Details ein. } **Weiter**, um jeden Eintrag zu bestätigen, ► Wählen, um den Termin zu bestätigen.

# *So zeigen Sie einen Termin an:*

- 1 } **Kalender** und w‰hlen Sie einen Tag aus.
- 2 W‰hlen Sie einen Termin, } **Anzeigen**.

## *So zeigen Sie eine Kalenderwoche an:*

} **Kalender** } **Mehr** } **Wochenansicht**.

#### *So stellen Sie die Erinnerungsoptionen ein:*

- 1 } **Kalender** } **Mehr** } **Erweitert** } **Erinnerungen**.
- 2 } **Immer**, damit der Erinnerungston auch ausgegeben wird, wenn das Telefon aus- oder stumm geschaltet wurde. Erinnerungssignal ertönt<sup>.</sup>
	- ï Wenn f¸r **Neues** der Wert **Aktivit‰ten** eingestellt ist, können Sie den Termin mit } **Anzeigen** lesen.
	- $\cdot$  Wenn für Neues der Wert Popup eingestellt ist, w‰hlen Sie **Ja**, um den Termin zu lesen. Mit **Nein** schalten Sie die Erinnerung aus.
- *Eine Erinnerungsoption im Kalender wirkt sich auf*   $e$ *ine für Aufgaben eingestellte Erinnerungsoption aus.*

# Navigieren im Kalender

Verwenden Sie die Navigationstaste, um zwischen den Tagen und Wochen zu wechseln. In der Monats- und Wochenansicht können Sie die Tasten für folgende Vorgänge verwenden:

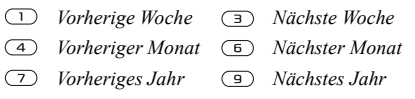

 $\circ$ *Tagesdatum*

# Kalendereinstellungen

- ► Kalender ► Mehr und wählen Sie eine Option:
- Wochenansicht Termine in der Woche anzeigen.
- Neuer Termin Einen neuen Termin hinzufügen.
- Datum wechseln Anderes Datum im Kalender aufrufen.
- Erweitert Suchoptionen einstellen. Erinnerungen festlegen oder Anfangstag für die Woche auswählen.
- Löschen Termine löschen.
- Hilfe Hilfetext mit weiteren Informationen zu Kalenderfunktionen anzeigen.

# *So senden und empfangen Sie einen Termin:*

- 1 } **Kalender** und w‰hlen Sie einen Termin für einen bestimmten Tag.
- 2 **► Mehr** ► Senden und wählen Sie eine Übertragungsmethode.

Wenn Sie einen Termin empfangen, befolgen Sie die angezeigten Anweisungen.

# **Aufgaben**

Fügen Sie neue Aufgaben hinzu oder verwenden Sie vorhandene Aufgaben als Vorlage. Sie können Erinnerungen für Aufgaben definieren.

# **So fügen Sie eine neue Aufgabe hinzu:**

- 1 } **Organizer** } **Aufgaben** } **Neue Aufgabe** } **Hinzu**.
- **2** Wählen Sie Aufgabe oder Anruf ► Wählen.
- 3 Geben Sie die Daten ein und bestätigen Sie jeden Eintrag.

# *So zeigen Sie eine Aufgabe an:*

- } **Organizer** } **Aufgaben**, w‰hlen Sie eine Aufgabe,
- } **Anzeigen**.

#### *So senden und empfangen Sie eine Aufgabe:*

- 1 } **Organizer** } **Aufgaben** und w‰hlen Sie eine Aufgabe für einen bestimmten Tag.
- 2 } **Mehr** } **Senden** und w‰hlen Sie eine Übertragungsmethode.

Befolgen Sie die angezeigten Anweisungen, wenn Sie eine Aufgabe empfangen.

#### *So stellen Sie Erinnerungen ein:*

- 1 } **Organizer** } **Aufgaben**, w‰hlen Sie eine Aufgabe und dann } **Mehr** } **Erinnerungen**.
- **2** ► Immer, damit der Erinnerungston auch ausgegeben wird, wenn das Telefon aus- oder stumm geschaltet wurde. Erinnerungssignal ertönt<sup>.</sup>
	- $\bullet$  Wenn für Neues der Wert Aktivitäten eingestellt ist, können Sie die Aufgabe mit } **Anzeigen** lesen.
	- $\cdot$  Wenn für Neues der Wert Popup eingestellt ist, w‰hlen Sie **Ja**, um die Aufgabe zu lesen. Mit **Nein** schalten Sie die Erinnerung aus.

 $\overleftrightarrow{Q}$ *Eine Erinnerungsoption für Aufgaben wirkt sich auf eine im Kalender eingestellte Erinnerungsoption aus.*

#### Notizen

Erstellen Sie Notizen und speichern Sie sie in einer Liste. Notizen können im Standby-Modus angezeigt werden.

# $So$  *fügen Sie eine Notiz hinzu:*

} **Organizer** } **Notizen** } **Neue Notiz** } **Hinzu**, geben Sie die Notiz ein, } **Speichern**.

#### *So bearbeiten Sie Notizen:*

- } **Organizer** } **Notizen**, w‰hlen Sie eine Notiz,
- } **Mehr**, bearbeiten Sie die Notiz, } **Speichern**.

#### *So senden und empfangen Sie eine Notiz:*

- 1 } **Organizer** } **Notizen** und w‰hlen Sie eine Notiz.
- **2** ► Mehr ► Senden und wählen Sie eine Übertragungsmethode.

Befolgen Sie die angezeigten Anweisungen, wenn Sie eine Notiz empfangen.

# Stoppuhr

Ihr Telefon ist mit einer Stoppuhr ausgestattet, die mehrere Zwischenzeiten speichern kann.

#### Weitere Funktionen

## *So verwenden Sie die Stoppuhr:*

- 1 } **Organizer** } **Stoppuhr** } **Start**.
- 2 W‰hlen Sie **Neue Rde.** oder **Stopp**.
- 3 Starten Sie die Stoppuhr wieder oder } **Auf Null**.

*Dr¸cken Sie und* } **Ja***, um die Stoppuhr*   $zu$  *minimieren und im Hintergrund auszuführen.* 

# Timer

Das Telefon enthält einen integrierten Timer. Wenn das Signal ertönt, können Sie eine beliebige Taste drücken, um das Signal auszuschalten.

# *So stellen Sie den Timer ein:*

} **Organizer** } **Timer** und geben Sie Stunden, Minuten und Sekunden für den Countdown ein.

# Rechner

Der Rechner kann addieren, subtrahieren, dividieren und multiplizieren.

# *So verwenden Sie den Rechner:*

- ▶ Organizer ▶ Rechner.
- $\bullet$  Drücken Sie  $\circledcirc$  oder  $\circledcirc$ , um  $\div x \cdot + \cdot \% =$ auszuw‰hlen.
- $\cdot$  Drücken Sie zum Löschen eines Zeichens  $\circ$

# <span id="page-61-0"></span>SIM-Kartensperre

Die SIM-Kartensperre schützt Ihren Netzzugang, nicht aber das Telefon vor unberechtigter Benutzung. Wenn Sie die SIM-Karte wechseln, kann das Telefon mit der neuen SIM-Karte benutzt werden.

Die meisten SIM-Karten sind zum Zeitpunkt des Erwerbs gesperrt. Ist die SIM-Kartensperre aktiviert, müssen Sie bei jedem Einschalten des Telefons eine PIN (Personal Identity Number) eingeben.

Wenn Sie die PIN dreimal nacheinander falsch eingeben, wird die SIM-Karte blockiert. Die Meldung **PIN ist gesperrt** weist darauf hin. Um die Karte freizugeben, müssen Sie den PUK (Personal Unblocking Key) eingeben. PIN und PUK werden vom Netzbetreiber bereitgestellt. Sie können die PIN bearbeiten, um eine neue PIN mit vier bis acht Ziffern zu definieren.

*Wird beim Bearbeiten der PIN die Meldung*  **Codes sind nicht identisch!** *angezeigt, haben Sie die neue PIN falsch eingegeben. Wird die Meldung*  **Falsche PIN***, gefolgt von* **Alte PIN:***, angezeigt, wurde die alte PIN falsch eingegeben.*

#### *So heben Sie die Blockierung der SIM-Karte auf:*

- 1 Wenn **PIN ist gesperrt** angezeigt wird, geben Sie Ihren PUK ein, } **OK**.
- 2 Geben Sie eine neue PIN mit vier bis acht Ziffern ein, } **OK**.
- 3 Wiederholen Sie die neue PIN zur Bestätigung, ► OK.

#### *So bearbeiten Sie die PIN:*

- 1 } **Einstellungen** } **Allgemein** } **Sperren** ▶ SIM-Sperre ▶ PIN ändern.
- 2 Geben Sie die PIN ein, } **OK**.
- 3 Geben Sie eine neue PIN mit vier bis acht Ziffern ein, } **OK**.
- 4 Wiederholen Sie die neue PIN zur Bestätigung, ► OK.

#### *So aktivieren und deaktivieren Sie die SIM-Kartensperre:*

- 1 } **Einstellungen** } **Allgemein** } **Sperren** } **SIM-Sperre** } **Telefonsperre** und w‰hlen Sie **Ein** oder **Aus**.
- 2 Geben Sie die PIN ein, } **OK**.

#### **Tastensperre**

Sie können die Tasten sperren, um das versehentliche W‰hlen einer Rufnummer zu verhindern. Sie kˆnnen immer noch ankommende Anrufe entgegennehmen. Die Tasten werden danach erneut gesperrt. Die Tasten bleiben gesperrt, bis Sie die Sperre manuell aufheben.

*Anrufe der internationalen Notrufnummern (z. B. 112 oder 911) sind auch bei aktivierter Tastensperre mˆglich.*

#### *So sperren Sie die Tasten manuell und geben sie wieder frei:*

- $\cdot$  Drücken Sie  $\left(\frac{1}{2}a\right)$   $\triangleright$  Tst.sperr.
- Um die Tasten freizugeben, drücken Sie  $\overline{(\ast_{a} \alpha)}$ } **Freigeben**.

# Automatische Tastensperre

Wenn die automatische Tastensperre aktiviert ist, werden die Tasten kurz nach dem letzten Tastendruck gesperrt.

#### *So aktivieren Sie die automatische Tastensperre:*

- } **Einstellungen** } **Allgemein** } **Sperren**
- } **Auto-Tastensperre**.

#### Weitere Funktionen

#### <span id="page-63-1"></span>**Telefonsperre**

Die Telefonsperre schützt das Telefon vor unberechtigter Benutzung, wenn es gestohlen wurde und die SIM-Karte ausgetauscht wird. Sie können den Telefonsperrcode (0000) in jeden persˆnlichen Code mit 4 bis 8 Ziffern ‰ndern.

# Telefonsperre ein

Ist die Telefonsperre eingeschaltet, geben Sie den Code ein, } **OK**.

# Automatische Telefonsperre

Wenn die Telefonsperre auf "Automatisch" eingestellt ist, müssen Sie den Telefonsperrcode erst nach dem Einlegen einer anderen SIM-Karte eingeben.

 $\forall$  Sie müssen sich den neuen Code merken. Wenn Sie den Code vergessen, müssen Sie das Telefon  $e$ inem Sony Ericsson Händler übergeben.

# *So stellen Sie die Telefonsperre ein:*

- 1 } **Einstellungen** } **Allgemein** } **Sperren** } **Telefonsperre** } **Telefonsperre** und w‰hlen Sie eine Option.
- 2 Geben Sie den Telefonsperrcode ein, } **OK**.

#### *So bearbeiten Sie den Telefonsperrcode:*

- } **Einstellungen** } **Allgemein** } **Sperren**
- **▶ Telefonsperre ▶ Code ändern.**

# Code-Memo

Speichern Sie Zugriffscodes (z. B. für Kreditkarten) im Code-Memo. Definieren Sie ein Kennwort zum ÷ffnen von Code-Memo.

# **Prüfwort und Sicherheit**

Um die Eingabe des richtigen Kennworts für die Anwendung Code-Memo zu bestätigen, müssen Sie ein Prüfwort eingeben. Wenn Sie das Kennwort zum Öffnen von Code-Memo eingeben, wird das Prüfwort für kurze Zeit angezeigt. Ist das Kennwort richtig, werden die richtige Codes angezeigt. Geben Sie aber ein falschen Kennwort ein, sind auch das angezeigte Prüfwort und die Codes falsch.

# <span id="page-63-0"></span>*So ˆffnen Sie Code-Memo erstmalig:*

- 1 } **Organizer** } **Code-Memo**. Anweisungen werden angezeigt, } **Weiter**.
- 2 Geben Sie ein vierstelliges Kennwort ein, } **Weiter**.
- 3 Wiederholen Sie die Kennworteingabe zur Bestätigung.
- 4 Geben Sie ein Prüfwort ein (max. 15 Zeichen), ► Fertig. Das Prüfwort kann aus Buchstaben und Ziffern bestehen.

#### **So fügen Sie einen neuen Code hinzu:**

- 1 } **Neuer Code** } **Code-Memo**, geben Sie das Kennwort ein, } **Neuer Code** } **Hinzu**.
- 2 Geben Sie einen Namen für den Code ein beispielsweise den Namen des Kreditkartenunternehmens, und drücken Sie ► Weiter
- 3 Geben Sie den Code ein, } **Fertig**.

#### *So ‰ndern Sie das Kennwort:*

- 1 } **Organizer** } **Code-Memo**, geben Sie das Kennwort ein, } **Mehr** } **Kennung ‰ndern**.
- 2 Geben Sie das neue Kennwort ein, } **Weiter**.
- 3 Geben Sie das neue Kennwort nochmals ein, ▶ Weiter.
- **4** Geben Sie ein Prüfwort ein. ► Fertig.

### Kennwort vergessen?

Wenn Sie das Kennwort vergessen, müssen Sie Code-Memo zurücksetzen.

## **So setzen Sie Code-Memo zurück:**

- 1 } **Organizer** } **Code-Memo**, geben Sie das Kennwort ein, } **Weiter** } **Mehr**  $\blacktriangleright$  7urücksetzen.
- 2 Code-Memo zurücksetzen? wird angezeigt, ► Ja. Code-Memo wird zurückgesetzt und alle Einträge werden gelöscht. Beim nächsten Öffnen verhält sich Code-Memo wie beim ersten Öffnen **➡** 64 So öffnen Sie Code-Memo *[erstmalig:](#page-63-0)*.

# Fehlerbeseitigung

*Warum arbeitet das Telefon nicht ordnungsgem‰fl?*

Bei einigen Problemen müssen Sie sich mit dem Dienstanbieter in Verbindung setzen. Die meisten Probleme können Sie jedoch problemlos selbst beheben.

Bevor Sie das Telefon zur Reparatur geben, sollten Sie alle Dateien, Nachrichten und Daten auf ein anderes Gerät kopieren, da diese Daten im Rahmen der Reparatur gelöscht werden können.

Weitere Informationen finden Sie unter *[www.SonyEricsson.com/support](http://www.sonyericsson.com/support/)*.

# **Graue Menüoptionen**

Die betreffende Funktion ist derzeit nicht verfügbar. Der betreffende Dienst ist nicht aktiviert oder Ihr Teilnehmervertrag unterstützt diese Funktion nicht. Setzen Sie sich mit dem Netzbetreiber in Verbindung.

Da Sie keine Designs, Bilder und Sounds senden dürfen, die urheberrechtlich geschützt sind, ist das Menü Senden gelegentlich nicht verfügbar.

# Das Telefon arbeitet langsam

Löschen Sie überflüssige Inhalte und starten Sie anschließend das Telefon neu **■** *7 So schalten [Sie das Telefon ein und aus:](#page-6-0)*.

# Keine Ladeanzeige

Der Akku ist leer oder wurde lange Zeit nicht benutzt. Es kann bis zu 30 Minuten dauern, bevor das Akkusymbol auf dem Bildschirm angezeigt wird.

#### Das Telefon kann nicht eingeschaltet werden/Blinkende rote LED

Laden Sie den Akku neu **→** [6 So legen Sie die SIM-](#page-5-0)*[Karte ein und laden den Akku:](#page-5-0)* oder **■** [73 Akku](#page-72-0).

#### Laden eines nicht von Sony Ericsson stammenden Akkus

Der verwendete Akku ist kein von Sony Ericsson zugelassener Akku % *[73 Akku](#page-72-0)*.

#### Eine falsche Menüsprache wird angezeigt

Wenn die falsche Menüsprache angezeigt wird, können Sie im Standby-Modus folgendermaßen vorgehen:

- $\cdot$  Drücken Sie  $\circledcirc$  0000  $\circledcirc$ , um die englische Sprache zu aktivieren.
- Drücken Sie ® 8888 . um die Sprache der SIM-Karte zu aktivieren.

#### Alles zurücksetzen

Sie können das Telefon zurücksetzen, indem Sie die an den Einstellungen vorgenommenen Änderungen sowie die hinzugefügten oder bearbeiteten Inhalte löschen.

- Wenn Sie Einstellung. rücksetz wählen, werden die geänderten Einstellungen gelöscht.
- Wenn Sie Alles zurücksetzen wählen, werden nicht nur die geänderten Einstellungen, sondern auch alle Kontakte, Nachrichten, persönlichen Daten und Inhalte gelöscht, die Sie heruntergeladen, empfangen oder bearbeitet haben.

#### **So setzen Sie das Telefon zurück:**

- 1 } **Einstellungen** } **Allgemein**  $\blacktriangleright$  Alles zurücksetzen.
- 2 Wählen Sie Einstellung. rücksetz oder **Alles zur¸cksetzen**.
- 3 } **Weiter**, wenn Anweisungen angezeigt werden.
- *Wenn Sie* **Alles zur¸cksetzen** *w‰hlen, werden auch Daten wie heruntergeladene bzw. empfangene oder*  bearbeitete Melodien und Bilder gelöscht.

#### Fehlermeldungen

#### SIM einlegen

Im Telefon befindet sich keine SIM-Karte oder die SIM-Karte wurde falsch eingelegt. Legen Sie eine SIM-Karte ein % *[6 So legen Sie die SIM-Karte ein](#page-5-0)  [und laden den Akku:](#page-5-0)*.

#### Richtige SIM-Karte einlegen

Das Telefon kann nur mit bestimmten SIM-Karten verwendet werden. Prüfen Sie, ob die im Telefon verwendete SIM-Karte vom richtigen Betreiber stammt.

#### Nur Notrufe

Sie befinden sich im Bereich eines Netzes, das Sie nicht benutzen dürfen. Setzen Sie sich mit dem Netzbetreiber in Verbindung und überprüfen Sie, ob Sie über den richtigen Teilnehmervertrag verfügen. Einige Netzbetreiber erlauben Anrufe der internationalen Notrufnummern (z. B. 112 oder 911) **+** [15 Notrufe](#page-14-0).

#### Fehlerbeseitigung

#### Kein Netz

Es befindet sich kein Netz in Reichweite oder das empfangene Signal ist zu schwach. Sie müssen einen anderen Standort aufsuchen, um ein ausreichend starkes Signal zu empfangen.

#### Falsche PIN/Falsche PIN2

Die von Ihnen eingegebene PIN oder PIN2 ist nicht richtig. Geben Sie die richtige PIN oder PIN2 ein, } **Ja** % *[62 SIM-Kartensperre](#page-61-0)*.

#### Codes sind nicht identisch!

Die beiden von Ihnen eingegebenen Codes sind nicht identisch. Wenn Sie einen Sicherheitscode ändern wollen (z. B. die PIN), müssen Sie den neuen Code durch erneute Eingabe bestätigen **→** [62 SIM-Kartensperre](#page-61-0).

### PIN gesperrt/PIN2 gesperrt

Sie haben Ihre PIN oder PIN2 dreimal nacheinander falsch eingegeben. Zum Entsperren **→** [62 SIM-Kartensperre](#page-61-0).

# PUK gesperrt

Sie haben den PUK (Personal Unblocking Key) zehnmal nacheinander falsch eingegeben. Setzen Sie sich mit dem Netzbetreiber in Verbindung.

## Telefon gesperrt

Das Telefon ist gesperrt. *♦ [64 Telefonsperre](#page-63-1)* zum Entsperren des Telefons.

# Sperrcode

Der Telefonsperrcode ist erforderlich. Ihr Telefon wird mit dem voreingestellten Sperrcode 0000 ausgeliefert. Sie können ihn in jeden beliebigen vier- bis achtstelligen Code ändern

**► [64 Telefonsperre](#page-63-1).** 

# Wichtige Informationen

 $Sonv$  *Ericsson-Website für Verbraucher, sicherer und effizienter Einsatz, Garantie, Declaration of Conformity.*

#### Sony Ericsson-Website für Verbraucher

Unter *[www.SonyEricsson.com/support](http://www.sonyericsson.com/support/)* finden Sie einen Support-Bereich mit Hilfeinformationen und Tipps. Die Site enthält Aktualisierungen der Computersoftware sowie Tipps zur effizienteren Nutzung des Produkts.

# Service und Support

Ab sofort profitieren Sie von folgenden exklusiven Leistungen:

- ï Globale und lokale Websites mit Supportinformationen.
- ï Globales Netz von Call-Centern.
- Umfangreiches Netz von Sony Ericsson Servicepartnern.
- ï Garantie. Weitere Informationen zur Garantie finden Sie in der Bedienungsanleitung.

Unter *[www.SonyEricsson.com](http://www.sonyericsson.com/)* finden Sie im Supportbereich der Sprache Ihrer Wahl die aktuellen Tools und Informationen, z. B. Softwareupdates, Knowledge Base, Telefonkonfiguration und bei Bedarf weitere Hilfe.

Wenden Sie sich mit Fragen zu betreiberspezifischen Diensten und Funktionen an den jeweiligen Netzbetreiber.

Sie können sich auch an eines unserer Call-Center wenden. Die Nummer des nächstgelegenen Call-Centers kˆnnen Sie der Liste unten entnehmen. Ist Ihr Land bzw. Ihre Region nicht in der Liste aufgeführt, setzen Sie sich mit Ihrem Händler in Verbindung. (Die Telefonnummern waren zum Zeitpunkt der Drucklegung richtig. Unter *[www.SonyEricsson.com](http://www.sonyericsson.com/)* finden Sie immer die aktuell gültigen Nummern.)

Ist für das Produkt tatsächlich eine Kundendienstmaflnahme erforderlich, setzen Sie sich mit dem Händler, bei dem es erworben wurde. oder mit einem unserer Servicepartner in Verbindung. Bewahren Sie den Kaufbeleg auf. Dieser wird für Garantieansprüche benötigt.

Für Anrufe bei einem unserer Call-Center werden die üblichen Inlandsgesprächsgebühren (einschließlich *Steuern) berechnet, sofern es sich nicht um eine geb¸hrenfreie Telefonnummer handelt.*

Australien 1-300 650 050 questions.AU@support.sonyericsson.com Argentinien 800-333-7427 questions.AR@support.sonyericsson.com Österreich 0810 200245 questions.AT@support.sonyericsson.com

#### Wichtige Informationen

Belgien 02-7451611 questions.BE@support.sonyericsson.com Brasilien 4001-0444 questions.BR@support.sonyericsson.com Kanada 1-866-766-9374 questions.CA@support.sonyericsson.com Zentralafrika +27 112589023 questions.CF@support.sonyericsson.com Chile 123-0020-0656 questions.CL@support.sonyericsson.com China 4008100000 questions.CN@support.sonyericsson.com Kolumbien 18009122135 questions.CO@support.sonyericsson.com Kroatien 062 000 000 questions.HR@support.sonyericsson.com Tschechien 844 550 055 questions.CZ@support.sonyericsson.com D‰nemark 33 31 28 28 questions.DK@support.sonyericsson.com Finnland 09-299 2000 questions.FI@support.sonyericsson.com Frankreich 0 825 383 383 questions.FR@support.sonyericsson.com Deutschland 0180 534 2020 questions.DE@support.sonyericsson.com

Griechenland 801-11-810-810 210-89 91919 (mit dem Mobiltelefon) questions.GR@support.sonyericsson.com Hongkong 8203 8863 questions.HK@support.sonyericsson.com Ungarn 06 1 437 7300 questions.HU@support.sonyericsson.com Indien 39011111 (STD-Code hinzufügen, wenn die Anwahl über eine GSM-Verbindung erfolgt) questions.IN@support.sonyericsson.com Indonesien 021-2701388 questions.ID@support.sonyericsson.com Irland 1850 545 888 questions.IE@support.sonyericsson.com Italien 06 48895206 questions.IT@support.sonyericsson.com Malaysia 03-78809800 questions.MY@support.sonyericsson.com Mexiko 01 800 000 4722 (Nummer für Inlandsanrufe gebührenfrei) questions.MX@support.sonyericsson.com Niederlande 0900 899 8318 questions.NL@support.sonyericsson.com Neuseeland 0800-100150 questions.NZ@support.sonyericsson.com

#### Wichtige Informationen

Norwegen 815 00 840 questions.NO@support.sonyericsson.com Philippinen 02-6351860 questions.PH@support.sonyericsson.com Polen 0 (Präfix) 22 6916200 questions.PL@support.sonyericsson.com Portugal 808 204 466 questions.PT@support.sonyericsson.com Rum‰nien (+4021) 401 0401 questions.RO@support.sonyericsson.com Russland 095 7870986 questions.RU@support.sonyericsson.com Singapur 67440733 questions.SG@support.sonyericsson.com Slowakei 02-5443 6443 questions.SK@support.sonyericsson.com Südafrika 0861 632222 questions.ZA@support.sonyericsson.com Spanien 902 180 576 questions.ES@support.sonyericsson.com Schweden 013-24 45 00 questions.SE@support.sonyericsson.com Schweiz 0848 824 040 questions.CH@support.sonyericsson.com Taiwan 02-25625511 questions.TW@support.sonyericsson.com

Thailand 02-2483030 questions.TH@support.sonyericsson.com Türkei 0212 47 37 777 questions.TR@support.sonyericsson.com Vereinigte Arabische Emirate43 919880 questions.AE@support.sonyericsson.com Vereinigtes Königreich08705 23 7237 questions.GB@support.sonyericsson.com USA 1-866-766-9374 questions.US@support.sonyericsson.com Venezuela 0-800-100-2250 questions.VE@support.sonyericsson.com

# Richtlinien für den sicheren und effizienten Einsatz

Lesen Sie diese Informationen sorgfältig. bevor Sie Ihr Mobiltelefon verwenden.

Diese Richtlinien dienen Ihrer Sicherheit. Beachten Sie sie sorgfältig. Wenn das Produkt nach Maßgabe der

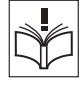

nachstehenden Umstände falsch behandelt wurde oder nicht richtig zu funktionieren scheint, lassen Sie es von einem zugelassenen Servicepartner untersuchen, bevor Sie es laden oder benutzen. Andernfalls kann es zu Fehlfunktionen kommen und es besteht die Möglichkeit von Gesundheitsschäden.

#### Empfehlungen zum sicheren Einsatz des Produkts (Mobiltelefon, Akku, Ladegerät und anderes Zubehör)

- Behandeln Sie das Gerät sorgfältig und bewahren Sie es an einem sauberen und staubfreien Ort auf.
- ï **Warnung:** Explosionsgefahr in offenem Feuer.
- Halten Sie das Gerät trocken
- Setzen Sie das Gerät keinen extrem niedrigen oder hohen Temperaturen aus. Setzen Sie den Akku keinen Temperaturen über  $+60^\circ$  C aus.

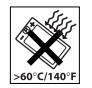

- Setzen Sie das Produkt weder offenen Flammen noch Tabakglut aus.
- Lassen Sie das Gerät nicht fallen und werfen oder biegen Sie es nicht.
- Bemalen Sie das Gerät nicht.
- Versuchen Sie nicht, das Produkt auseinander zu bauen. Nur von Sony Ericsson autorisierte Personen dürfen Wartungsarbeiten durchführen.

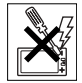

- Verwenden Sie das Gerät nicht in der Nähe von medizinischen Geräten ohne zuvor eine Erlaubnis eingeholt zu haben.
- ï Benutzen Sie das Ger‰t nicht in oder in unmittelbarer Nähe zu Flugzeugen oder Bereichen, in denen Sie zum Ausschalten von Funksendern aufgefordert werden.

■ Benutzen Sie das Gerät nicht in Umgebungen mit potenziell explosiver Atmosphäre.

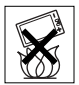

ï Platzieren bzw. montieren Sie das Ger‰t und drahtlos arbeitendes Zubehör nicht in dem Bereich, in dem sich ein Airbag gegebenenfalls entfaltet.

## KINDER

LASSEN SIE DAS GERƒT NICHT IN DIE REICHWEITE VON KINDERN GELANGEN. LASSEN SIE KINDER NICHT MIT DEM MOBILTELEFON ODER DESSEN ZUBEHÖR SPIELEN. SIE KÖNNTEN SICH ODER ANDERE VERLETZEN ODER VERSEHENTLICH DAS MOBILTELEFON ODER ZUBEHÖRKOMPONENTEN BESCHÄDIGEN. AM MOBILTELEFON UND AN ZUBEHÖRKOMPONENTEN KÖNNEN SICH KLEINTEILE BEFINDEN, DIE ABGELÖST UND VERSCHLUCKT WERDEN UND SO ZU ERSTICKUNGEN FÜHREN KÖNNEN.

# Netzteil (Ladeger‰t)

Schlieflen Sie das Netzteil ausschliefllich an Stromquellen an, die den Angaben auf dem Produkt entsprechen. Platzieren Sie das Kabel so, dass es nicht beschädigt werden kann und keinem Zug ausgesetzt wird. Um einen Stromschlag
zu vermeiden, trennen Sie das Gerät vom Netz bevor Sie es reinigen. Das Netzteil darf nicht im Freien oder in einer feuchten Umgebung eingesetzt werden. Nehmen Sie keine Änderungen am Netzkabel oder Netzkabelstecker vor. Passt der Stecker nicht in die Steckdose, müssen Sie von einem Elektriker eine passende Steckdose installieren lassen.

Verwenden Sie ausschließlich Ladegeräte von Sony Ericsson, die für dieses Mobiltelefon entwickelt wurden. Andere Ladegeräte bieten unter Umständen nicht dieselben Sicherheits- und Leistungsstandards.

#### <span id="page-72-0"></span>Akku

Sie sollten den Akku vollständig laden, bevor Sie das Mobiltelefon erstmals verwenden. Ein neuer Akku bzw. ein solcher, der über längere Zeit nicht eingesetzt wurde, kann in den ersten Ladezyklen eine geringere Kapazität aufweisen. Das Aufladen des Akkus ist nur bei Temperaturen zwischen +5 °C und +45 °C möglich.

Verwenden Sie ausschliefllich Akkus von Sony Ericsson, die für dieses Mobiltelefon entwickelt wurden. Die Verwendung anderer Akkus und Ladegeräte kann gefährlich sein.

Die Gesprächs- und Standbyzeiten sind von verschiedenen Bedingungen bei der Benutzung des Mobiltelefons abhängig, z. B. Feldstärke, Betriebstemperatur, Nutzungsmuster, aktivierte Funktionen, Sprach- oder Datenübertragungen usw. Schalten Sie Ihr Mobiltelefon aus, bevor Sie den Akku austauschen. Nehmen Sie den Akku nicht in den Mund. Die Elektrolyte im Akku sind beim Verschlucken giftig. Achten Sie darauf, dass die Metallkontakte am Akku keine anderen Metallobjekte berühren. Dies kann zu einem Kurzschluss und damit zu einer Beschädigung des Akkus führen. Verwenden Sie den Akku ausschliefllich für den vorgesehenen Zweck.

#### Medizinische Ger‰te

Mobiltelefone können die Funktion von Herzschrittmachern und anderen implantierten Geräten beeinträchtigen. Tragen Sie das Mobiltelefon nicht über dem Schrittmacher, also beispielsweise nicht in der Brusttasche. Wenn Sie das Mobiltelefon benutzen, halten Sie es an das Ohr, das sich auf der dem Herzschrittmacher gegenüberliegenden Seite befindet. Wird ein Mindestabstand von 15 cm zwischen Telefon und Schrittmacher eingehalten, ist das Risiko einer Störung gering. Haben Sie Grund zu der Annahme. dass Störungen auftreten, schalten Sie Ihr Telefon sofort aus. Fragen Sie gegebenenfalls Ihren Kardiologen um Rat.

Informationen zu anderen medizinischen Geräten erhalten Sie vom jeweiligen Hersteller bzw. von Ihrem Arzt.

#### Auto fahren

Prüfen Sie, ob die lokalen Gesetze und Richtlinien die Benutzung des Mobiltelefons beim Führen eines Kraftfahrzeugs beschränken oder den Gebrauch einer Freisprecheinrichtung vorschreiben. Wir empfehlen die ausschließliche Verwendung der Freisprecheinrichtungen von Sony Ericsson, die für dieses Produkt entwickelt wurden.

Beachten Sie, dass einige Kfz-Hersteller die Verwendung von Mobiltelefonen in ihren Fahrzeugen untersagen, wenn keine Freisprecheinrichtung mit externer Antenne eingesetzt wird, um Interferenzen mit der Fahrzeugelektronik zu vermeiden.

Konzentrieren Sie sich immer auf das Fahren. Verlassen Sie die Strafle und stellen Sie das Kraftfahrzeug ab, wenn die Straßenbedingungen dies erforderlich machen.

## Notrufe

Mobiltelefone arbeiten mit Funksignalen. Deshalb kann nicht unter allen Bedingungen eine Verbindung hergestellt werden. Sie sollten sich daher nie ausschliefllich auf ein Mobiltelefon verlassen, wenn ein wichtiges Telefonat (beispielsweise ein Rettungsnotruf) notwendig werden könnte.

Notrufe sind eventuell nicht in allen Gebieten und Mobilfunknetzen oder auch dann nicht möglich, wenn bestimmte Dienste und/oder Leistungsmerkmale

verwendet werden. Informieren Sie sich hierüber bei Ihrem Dienstanbieter.

#### Antenne

Dieses Telefon enthält eine Antenne. Die Verwendung einer nicht von Sony Ericsson für dieses Telefonmodell vertriebenen Antenne kann das Mobiltelefon beschädigen, die Leistung beeinträchtigen und SAR-Emissionen generieren. die die Grenzwerte überschreiten (siehe unten).

# Effizienter Einsatz

Halten Sie das Mobiltelefon wie jedes andere Telefon. Decken Sie die Oberseite des Telefons während der Benutzung nicht ab, da dies die Verbindungsqualität beeinträchtigt, zu einem erhöhten Stromverbrauch und deshalb zu einer Verkürzung der Gesprächs- und Standby-Zeiten führt

#### Funkfrequenzemissionen und SAR-Wert

Das Mobiltelefon ist ein Radiosender und -empfänger mit geringer Leistung. Ist es eingeschaltet, empfängt und sendet es in unregelmäßigen Abständen Funkfrequenzwellen (Radiowellen).

Regierungen haben weltweit die umfassenden internationalen Sicherheitsrichtlinien übernommen die von wissenschaftlichen Organisationen wie

ICNIRP (International Commission on Non-Ionizing Radiation Protection) und IEEE (The Institute of Electrical and Electronics Engineers Inc.) auf Grundlage der regelmäßigen und gründlichen Auswertung wissenschaftlicher Studien entwickelt wurden. Diese Richtlinien beschreiben den zulässigen Umfang der Funkfrequenzemissionen. denen die Bevölkerung ausgesetzt werden darf. Die Grenzwerte schlieflen eine Sicherheitsmarge ein, um die Sicherheit aller Personen unabhängig von Alter und Gesundheitszustand zu gewährleisten und Messvariationen zu berücksichtigen.

SAR (Specific Absorption Rate) ist die Mafleinheit für die Menge von Funkfrequenzemissionen, denen ein Körper bei der Benutzung eines Mobiltelefons ausgesetzt ist. Der SAR-Wert bezeichnet die höchste, im Laborversuch ermittelte Energiestufe. Im normalen Betrieb liegt der SAR-Wert des Mobiltelefons häufig deutlich unter dem so ermittelten Wert.

Der Grund besteht darin, dass bei der Entwicklung des Mobiltelefons darauf geachtet wurde, das Netz mit jeweils geringstmöglichem Energieaufwand zu erreichen.

Das Unterschreiten der in den Richtlinien zu Funkfrequenzemissionen festgelegten Grenzwerte durch den SAR-Wert bedeutet keine Einschränkung der Sicherheit. Obwohl bei verschiedenen Mobiltelefonen Unterschiede bei den SAR-Werten

auftreten kˆnnen, werden alle Mobiltelefonmodelle von Sony Ericsson so entwickelt, dass die Grenzwerte für Funkfrequenzemissionen eingehalten werden.

Telefone müssen vor der Vermarktung in den USA nach FCC getestet und zertifiziert werden, um sicherzustellen, dass die staatlicherseits übernommenen Grenzwerte für Emissionen nicht überschritten werden. Die Tests werden an Positionen und Orten (also am Ohr oder am Körper) durchgeführt, die in den FCC-Richtlinien für das betreffende Modell vorgeschrieben sind. Dieses Telefon wurde beim Betrieb am Körper getestet und entspricht den FCC-Richtlinien zu Funkfrequenzemissionen, wenn es in einer Entfernung von mindestens 15 mm zwischen Gerät und Körper ohne Metallkomponenten in unmittelbarer Nähe oder mit einem Originalzubehör von Sony Ericsson für den Betrieb am Körper eingesetzt wird. Die Verwendung anderen Zubehörs kann zu einer Verletzung der FCC-Richtlinien zu Funkfrequenzemissionen führen.

Zum Lieferumfang dieses Mobiltelefons gehört ein spezielles Merkblatt mit SAR-Informationen. Diese und weitere Informationen zu Funkfrequenzemissionen und SAR finden Sie unter *[www.SonyEricsson.com.](http://www.sonyericsson.com)*

#### Nutzungshilfen/Spezielle Anforderungen

In den USA vertriebene Sony Ericsson-Mobiltelefone können Sie mit Ihrem TTY-Terminal benutzen (unter Verwendung geeigneten Zubehörs). Informationen zu Nutzungshilfen für Individuen mit speziellen Anforderungen erhalten Sie vom Sony Ericsson Special Needs Center unter +1 877 878 1996 (TTY) oder +1 877 207 2056 (Sprache). Besuchen Sie ggf. die Website des Sony Ericsson Special Needs Centers unter *[www.SonyEricsson-snc.com](http://www.sonyericsson-snc.com)*.

#### Entsorgung alter Elektroger‰te

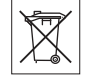

Dieses Symbol auf dem Produkt oder seiner Verpackung weist darauf hin,

dass es nicht mit dem Hausmüll entsorgt werden darf. Geben Sie es stattdessen an einer Sammelstelle für Elektrogeräte ab, die das Produkt dem Recycling zuführt. Durch eine ordnungsgemäße Entsorgung dieses Produkts vermeiden Sie potenzielle Umwelt- und Gesundheitsschäden, die aus unsachgemäßer Entsorgung dieses Produkts erwachsen können. Das Recycling von Stoffen schont zudem die natürlichen Ressourcen. Ausführlichere Informationen zum Recycling dieses Produkts erhalten Sie von der zuständigen Stelle Ihrer Gemeinde, vom Abfallentsorgungsunternehmen oder von dem Händler, bei dem Sie das Produkt erworben haben.

# Entsorgung des Akkus

Beachten Sie die regionalen Richtlinien zur Entsorgung von Akkus oder setzen Sie sich mit dem regionalen Sony Ericsson Call Center in Verbindung, um weitere Informationen zu erhalten.

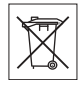

Der Akku darf nicht in den normalen Hausmüll gelangen. Nutzen Sie möglichst eine Einrichtung zur Entsorgung von Akkus.

# Endbenutzer-Lizenzvertrag

Dieses Mobilfunkgerät – einschließlich und ohne Einschränkung aller mit dem Gerät gelieferten Medien – ("Gerät") enthält Software, die Eigentum von Sony Ericsson Mobile Communications AB und Tochtergesellschaften ("Sony Ericsson") sowie Lieferanten und Lizenzgebern ist ("Software").

Sony Ericsson gew‰hrt Ihnen als Benutzer des Geräts eine nicht exklusive und nicht übertragbare Lizenz zur ausschliefllichen Nutzung der Software mit dem Gerät, in dem sie installiert ist und/oder mit dem sie geliefert wurde. Keine der Aussagen in diesem Text darf als Verkauf der Software an einen Benutzer des Geräts interpretiert werden.

Sie dürfen die Software und deren Komponenten nicht reproduzieren, modifizieren, vertreiben, Methoden des Reverse Engineering unterziehen, dekompilieren oder anderweitig ändern bzw.

verwenden, um Kenntnis des Quellcodes zu erlangen. Um Missverständnisse zu vermeiden: Sie dürfen jederzeit alle Recht und Pflichten hinsichtlich der Nutzung der Software an Dritte übertragen jedoch nur in Verbindung mit dem Gerät, mit dem Sie die Software erhalten haben und sofern sich der jeweilige Dritte zur Einhaltung dieser Regeln verpflichtet.

Die Lizenzdauer entspricht der Lebensdauer dieses Geräts. Sie können diesen Lizenzvertrag beenden. indem Sie alle Rechte an dem Gerät, in dem Sie die Software erhalten haben, schriftlich einem Dritten übertragen. Wenn Sie die in diesem Lizenzvertrag beschriebenen Bedingungen verletzen, hat dies die sofortige Beendigung des Lizenzvertrags zur Folge.

Sony Ericsson sowie die Lieferanten und Lizenzgeber sind die alleinigen und exklusiven Eigentümer der Software und behalten alle Rechte, Titel und Ansprüche an und aus der Software. Sony Ericsson und – soweit die Software Materialien oder Code Dritter enthält – Dritte sind als Drittbegünstigte aus diesem Vertrag berechtigt. Gültigkeit, Auslegung und Durchsetzung dieser Lizenz erfolgt nach Maßgabe schwedischen Rechts. Das Vorstehende gilt in dem Umfang, der nach anzuwendenden Verbraucherschutzgesetzen zulässig ist.

# <span id="page-76-0"></span>Garantiebedingungen

Sony Ericsson Mobile Communications AB, S-221 88 Lund, Sweden, (Sony Ericsson) gewährt diese Garantie für dieses Mobiltelefon und jegliches mit dem Mobiltelefon gelieferte Originalzubehör  $(ins$ gesamt das Produkt").

Wenn Sie für Ihr Produkt eine Garantieleistung in Anspruch nehmen müssen, bringen Sie es zu dem H‰ndler, von dem Sie es erworben haben. Weitere Informationen erhalten Sie beim örtlichen Sony Ericsson Call Center (gegebenenfalls werden die national üblichen Gebühren fällig) oder unter der Adresse *[www.SonyEricsson.com](http://www.sonyericsson.com)*.

### Garantie

Nach Maflgabe dieser Bedingungen garantiert Sony Ericsson, dass dieses Produkt zum Zeitpunkt des Kaufs und ein (1) Jahr danach frei von Design-, Material- und Fertigungsfehlern ist.

### **Garantiefälle**

Wenn dieses Produkt in der Garantiezeit bei sachgemäßem Gebrauch und Service Design-, Material- oder Fertigungsfehler aufweist, wird ein Vertragsh‰ndler oder ein Servicepartner von Sony Ericsson in dem Land/der Region\*, in dem bzw. der Sie das Produkt erworben haben, das Produkt unter Berücksichtigung der nachstehenden Bedingungen nach eigenem Ermessen entweder reparieren oder ersetzen.

#### Wichtige Informationen

Sony Ericsson und die Servicepartner behalten sich das Recht vor, eine Bearbeitungsgebühr in Rechnung zu stellen, wenn das Produkt nach Maßgabe der Bedingungen unten keinen Garantiefall darstellt.

Bei Reparatur und Austausch dieses Sony Ericsson-Produkts können Ihre persönlichen Daten sowie heruntergeladene Dateien und andere Daten verloren gehen. Derzeit ist Sony Ericsson aufgrund anzuwendender Gesetze, anderer Richtlinien oder technischer Beschränkungen möglicherweise nicht in der Lage, alle heruntergeladenen Dateien zu sichern. Sony Ericsson übernimmt keinerlei Verantwortung für Datenverluste jedweder Art und leistet keinerlei Schadensersatz für solche Datenverluste Sie sollten immer Sicherungskopien aller in einem Sony Ericsson-Produkt gespeicherten Daten (heruntergeladene Dateien, Kalendereinträge und Kontakte) erstellen, bevor Sie das Sony Ericsson-Produkt für eine Reparatur oder einen Austausch einreichen.

#### Bedingungen

1 Diese Garantie gilt nur, wenn der vom autorisierten Sony Ericsson Händler für den Käufer ausgestellte Kaufbeleg mit Seriennummer\*\* und Kaufdatum zusammen mit dem zu reparierenden bzw. zu ersetzenden Produkt vorgelegt wird. Sony Ericsson behält sich das Recht vor, Garantieleistungen zu verweigern, wenn diese Informationen nach dem Kauf des Produkts entfernt oder geändert wurden.

- 2 Wenn Sony Ericsson das Produkt repariert oder Ersatz leistet, dann gilt der Garantieanspruch für das reparierte bzw. ersetzte Produkt in der verbleibenden Zeit der ursprünglichen Garantiezeit bzw. für neunzig (90) Tage ab dem Reparaturdatum, je nachdem, welcher Zeitraum länger ist. Die Reparatur- bzw. Ersatzansprüche können mit funktional gleichwertigen, instand gesetzten Geräten erfüllt werden. Ersetzte Bauteile oder Komponenten werden Eigentum von Sony Ericsson.
- 3 Diese Garantie gilt nicht für Fehler am Gerät. die entstanden sind durch normalen Verschleiß. falsche Benutzung oder Missbrauch, einschließlich, aber nicht beschränkt auf zweckfremde Verwendung des Geräts sowie Nichtbeachtung der Anweisungen von Sony Ericsson bezüglich Einsatz und Wartung. Diese Garantie gilt auch nicht für Fehler am Gerät aufgrund von Unfällen bzw. Veränderungen und Anpassungen der Hardware und Software, höherer Gewalt und Schäden durch Kontakt mit Flüssigkeiten.

Ein Akku kann hunderte Male ge- und entladen werden. Trotzdem findet ein gewisser Verschleiß statt. Dabei handelt es sich nicht um einen Defekt. Wenn die Gesprächs- oder Standby-Zeiten deutlich kürzer werden, sollten Sie den Akku austauschen. Sony Ericsson empfiehlt die ausschlieflliche Verwendung von Akkus

und Ladegeräten, die von Sony Ericsson zugelassen wurden.

Helligkeit und Farben des Bildschirms können auf unterschiedlichen Telefonen geringfügig voneinander abweichen. Auf dem Bildschirm können sich winzige helle oder dunkle Punkte befinden. Diese Punkte werden als schadhafte Pixel bezeichnet. Es handelt sich um einzelne Punkte mit Fehlfunktion, die nicht richtig angesteuert werden können. Zwei schadhafte Pixel gelten als akzeptabel.

Bei unterschiedlichen Telefonen können auch kleinere Abweichungen bei Fotos auftreten. Dies ist ganz normal und gilt nicht als Defekt des Kameramoduls.

- 4 Da das Mobilfunknetz, in dem dieses Produkt betrieben wird, von einem von Sony Ericsson unabhängigen Anbieter bereitgestellt wird, ist Sony Ericsson nicht für Betrieb, Verfügbarkeit, Flächendeckung, Dienstleistungen und Reichweite des betreffenden Systems verantwortlich.
- 5 Diese Garantie erstreckt sich nicht auf Produktfehler, die durch Installationen, Modifikationen, Reparaturen oder Öffnung des Produkts durch nicht von Sony Ericsson autorisierte Personen verursacht werden.
- 6 Die Garantie erstreckt sich nicht auf Produktfehler, die durch den Einsatz von Zubehör oder Peripheriegeräten verursacht wurden, bei denen es sich nicht um Sony Ericsson-Originalzubehör handelt, das für dieses Produkt entwickelt wurde.
- 7 Die Beschädigung der auf dem Gerät angebrachten Siegel führt zum Erlöschen der Garantie.
- 8 ES GIBT KEINE AUSDRÜCKLICHEN GARANTIEN, EGAL OB SCHRIFTLICH ODER MÜNDLICH, AUSSER DIESER GEDRUCKTEN VERSION DER EINGESCHRÄNKTEN GARANTIE. SÄMTLICHE IMPLIZITEN GARANTIEN, EINSCHLIESSLICH - OHNE DARAUF BESCHRÄNKT ZU SEIN – GARANTIEN DER HANDELSÜBLICHKEIT UND DER EIGNUNG FÜR EINEN BESTIMMTEN ZWECK. GELTEN NUR FÜR DIE DAUER DIESER EINGESCHRƒNKTEN GARANTIE. SONY ERICSSON UND DIE LIZENZGEBER SIND, SOWEIT EIN HAFTUNGSAUSSCHLUSS **GESETZLICH ZULÄSSIG IST, IN KEINEM** FALL HAFTBAR FÜR MITTELBARE ODER FOLGESCHÄDEN GLEICH WELCHER ART, EINSCHLIESSLICH - OHNE DARAUF BESCHRÄNKT ZU SEIN - ENTGANGENE **GEWINNE UND WIRTSCHAFTLICHE** NACHTEILE.

#### Wichtige Informationen

In einigen Ländern/Staaten ist der Ausschluss bzw. die Beschränkung von mittelbaren oder Folgeschäden bzw. die Beschränkung der Dauer impliziter Garantien nicht zulässig. In diesem Fall gelten die vorstehenden Beschränkungen und Ausschlüsse nicht für Sie.

Die Garantie beschränkt weder die gesetzlichen Verbraucherrechte noch die Rechte des Verbrauchers gegen den Händler, die sich aus dem Kaufvertrag ergeben.

# \* EUROPƒISCHE UNION (EU)

Haben Sie das Produkt in der EU erworben, können Sie die oben beschriebenen Garantiearbeiten im Garantiezeitraum in jedem EU-Land in Anspruch nehmen, in dem das identische Produkt von einem Sony Ericsson Vertragshändler vertrieben wird. Erfragen Sie beim Sony Ericsson Call Center, ob dieses Produkt in dem EU-Land vertrieben wird, in dem Sie sich befinden. Beachten Sie, dass bestimmte Wartungsarbeiten nur in dem Land des ursprünglichen Erwerbs vorgenommen werden können, da sich interne oder externe Komponenten bei den verschiedenen Modellen unterscheiden können, die in unterschiedlichen EU-Ländern vertrieben werden. Unter Umständen ist es nicht möglich, Produkte mit gesperrter SIM-Karte zu reparieren.

\*\* In einigen Ländern/Regionen müssen gegebenenfalls weitere Daten zur Verfügung gestellt werden. Ist das der Fall, befinden sich entsprechende Hinweise auf dem Kaufbeleg.

#### FCC Statement

This device complies with Part 15 of the FCC rules. Operation is subject to the following two conditions: (1) This device may not cause harmful interference, and (2) This device must accept any interference received, including interference that may cause undesired operation.

### Marken und Urheberrechte

Mit diesem Mobiltelefon können Inhalte (z. B. Ruftöne) geladen, gespeichert und weitergegeben werden. Das Recht zur Verwendung solcher Inhalte kann beschränkt oder aufgrund der Rechte Dritter ausgeschlossen sein. Dies gilt einschließlich ohne darauf beschränkt zu sein – der aus den Urheberrechtsgesetzen erwachsenden Beschränkungen. Die Verantwortung für solche Inhalte, die Sie mit dem Mobiltelefon herunterladen oder weiterleiten, liegt ausschliefllich bei Ihnen und nicht bei Sony Ericsson. Stellen Sie deshalb vor Verwendung dieser Inhalte sicher, dass für die angestrebte Verwendung eine ausreichende Lizenz oder anderweitige Berechtigung vorliegt.

Sony Ericsson übernimmt keinerlei Gewährleistung für Genauigkeit, Integrität und Qualität dieser oder anderer Inhalte Dritter. Unter keinen Umständen haftet Sony Ericsson in irgendeiner Weise für Ihre unberechtigte Verwendung dieser oder anderer Inhalte Dritter.

QuickShare<sup>™</sup>, PlayNow™, MusicDJ™, PhotoDJ™, VideoDJ™ und Style-up™ sind Marken oder eingetragene Marken von Sony Ericsson Mobile Communications AB.

Die Marke Bluetooth und die entsprechenden Logos sind Eigentum von Bluetooth SIG, Inc. Ihre Verwendung durch Sony Ericsson erfolgt unter Lizenz.

Microsoft, Windows und PowerPoint sind eingetragene Marken oder Marken der Microsoft Corporation in den USA und in anderen Ländern/ Regionen.

QuickTime® ist eine Marke von Apple Computer. Inc. Mac OS ist eine Marke von Apple Computer, Inc., eingetragen in den USA und in anderen Ländern

Die Eingabehilfe T9™ ist eine Marke oder eingetragene Marke von Tegic Communications. Die Eingabehilfe T9™ ist lizenziert unter einer oder mehreren der folgenden Patentnummern: US-Patentnummern 5.818.437, 5.953.541, 5.187.480, 5.945.928 und 6.011.554; kanadische Patentnummer 1.331.057; GB-Patentnummer 2238414B;

Hongkong-Standardpatentnummer HK0940329; Singapur-Patentnummer 51383; Euro-Patentnummer 0 842 463(96927260.8) DE/DK, FL FR, IT, NL, PT ES, SE, GB; weitere Patente sind weltweit angemeldet.

Java und alle mit Java in Zusammenhang stehenden Marken und Logos sind Marken oder eingetragene Marken von Sun Microsystems, Inc., in den USA und in anderen Ländern. Endbenutzer-Lizenzvertrag für Sun™ Java™ JME™

- 1 Rechtsbeschränkungen: Die Software unterliegt dem Urheberrechtsschutz für Sun. Die Rechte an allen Kopien verbleiben im Eigentum von Sun sowie deren Lizenzgebern. Der Kunde darf die Software nicht ändern, dekompilieren, disassemblieren, entschlüsseln, extrahieren oder anderen Methoden des so genannten "Reverse Engineeringì unterziehen. Die Software darf weder ganz noch teilweise verleast, übertragen oder unterlizenziert werden.
- 2 Exportrichtlinien: Die Software unterliegt (einschliefllich der technischen Daten) US-amerikanischen Exportkontrollgesetzen wie dem U.S. Export Administration Act und den zugehörigen Richtlinien. Außerdem sind gegebenenfalls Import- oder Exportrichtlinien anderer L‰nder zu beachten. Der Kunde verpflichtet sich zur Einhaltung aller Richtlinien

#### Wichtige Informationen

und erkennt an, dass der Bezug der erforderlichen Lizenzen zum Exportieren, Re-Exportieren oder Importieren der Software in seiner Verantwortung liegt. Die Software darf nicht heruntergeladen oder anderweitig exportiert bzw. re-exportiert werden (i) in die Länder oder von Einwohnern der Länder Kuba, Irak, Iran, Nordkorea, Libyen, Sudan, Syrien (diese Liste wird gelegentlich überarbeitet) sowie Länder, über die die USA ein Embargo verhängt haben, oder (ii) an juristische oder natürliche Personen auf der Liste Specially Designated Nations des US-Finanzministeriums oder der Table of Denial Orders des US-Handelsministeriums.

3 Rechtsbeschränkungen: Benutzung, Duplikation oder Veröffentlichung durch die Regierung der USA unterliegt den Beschränkungen in den Rights in Technical Data bzw. Computer Software Clauses in DFARS 252.227-7013(c) (1) (ii) und FAR 52.227-19(c) (2).

Teile der Software in diesem Produkt sind urheberrechtlich geschützt: © SyncML Initiative Ltd. (1999–2002). Alle Rechte vorbehalten.

Andere in diesem Dokument erwähnte Produkt- und Unternehmensnamen können Marken der jeweiligen Eigentümer sein.

Alle nicht ausdrücklich in diesem Dokument gew‰hrten Rechte sind vorbehalten.

# <span id="page-81-0"></span>Declaration of Conformity

We, **Sony Ericsson Mobile Communications AB** of Nya Vattentornet

S-221 88 Lund, Sweden

declare under our sole responsibility that our product

#### **Sony Ericsson type AAB-1022041-BV**

and in combination with our accessories, to which this declaration relates is in conformity with the appropriate standards 3GPP TS 51.010-1, EN 301489-7, EN 60950, EN 300 328 and EN 301 489-17, following the provisions of, Radio Equipment and Telecommunication Terminal Equipment directive **99/5/EC** with requirements covering EMC directive **89/336/EEC**,

Lund, December 2005

and Low Voltage directive **73/23/EEC.**<br>
Lund, December 2005<br>
C 6 0682

*Shoji Nemoto, Head of Product Business Unit GSM/ UMTS*

Die Anforderungen der Richtlinie für Funk- und Fernmeldegeräte (99/5/EG) werden erfüllt.

# Index

# **A**

[Abspiellisten 43](#page-42-0) [Akku 73](#page-72-0) [einlegen und laden 6](#page-5-0) Aktivitätenmenii 9 [Alarm 58](#page-57-0) [Alarmsignale 45](#page-44-0) [Anklopf-Funktion 22](#page-21-0) [Annahme per Sprachbefehl 21](#page-20-0) Annehmen [MMS 39](#page-38-0) [Videoclip 39](#page-38-0) [Anrufbeantwortungsdienst 19](#page-18-0) Anrufbeschränkungen 24 [Anrufdauer 27](#page-26-0) Anrufe [abweisen 14](#page-13-0) [abweisen per Sprachbefehl 21](#page-20-0) [annehmen 8,](#page-7-0) [14](#page-13-0) [annehmen, unterschiedliche](#page-23-1)  Nummern 24 [aufnehmen 47](#page-46-0) beschränken 24

[empfangen, zweiten Anruf 22](#page-21-1) [Notruf 15](#page-14-0) [SIM-Kontakt 17](#page-16-0) tätigen 8, [14](#page-13-1) [Telefonkonferenz 23](#page-22-0) [Telefonkontakt 17](#page-16-1) [unbeantwortet 15](#page-14-1) [verwalten, zwei Anrufe 22](#page-21-2) [Wahlwiederholung 14](#page-13-2) [zwei Leitungen 23](#page-22-1) [Anrufliste 15](#page-14-2) [Nummer anrufen 15](#page-14-3) [Nummer in Kontaktliste](#page-14-4)  einfügen 15 [Anwendungen 47,](#page-46-1) [48](#page-47-0) [Aufgaben 60](#page-59-0) Aufnehmen [Anrufe 47](#page-46-0) [Sounds 47](#page-46-0) [Sprachbefehle 20](#page-19-0) Ausschaltmenij Q [Austauschen, Cover 12](#page-11-0)

#### **B**

Begrüßungsbildschirm 58 Bilder [anzeigen 38](#page-37-0) [Zeitleiste 38](#page-37-1) [Bildschirmschoner 39](#page-38-1) Bluetooth hinzufügen, [Freisprecheinrichtung 54](#page-53-0) koppeln, siehe Hinzufügen, Gerät 54 [Verbindung zum Computer](#page-52-0)  herstellen 53  $B$ luetooth $TM$ [Nahbereichsfunktechnik 53](#page-52-1)

#### **C**

[Code-Memo 64](#page-63-0) Codes [PIN 7,](#page-6-0) [68](#page-67-0) [PIN2 68](#page-67-0) **[PUK 68](#page-67-1)** 

# **D**

[Datei-Manager 9](#page-8-2) Dateiübertragung [Bluetooth 55](#page-54-0) [E-Mail 33](#page-32-0) [Infrarot 55](#page-54-1) [MMS-Nachricht 31](#page-30-0) [USB-Kabel 56](#page-55-0) [Datum 57](#page-56-0) [Declaration of conformity 82](#page-81-0) [Designs 47](#page-46-2) [Disc2Phone 42](#page-41-0)

## **E**

Einstellungen [Internet, Nachrichten,](#page-48-0)  E-Mail 49 [Setup-Assistent 7](#page-6-1) [Zeit und Datum 57](#page-56-1) Ein-/Ausschalten [Bluetooth 54](#page-53-2) [Infrarotport 55](#page-54-2) Ruftöne, Melodien 45 [SIM-Kartensperre 63](#page-62-0)

[Telefon 7](#page-6-2) [Telefonsperre 64](#page-63-1)  $E-Mail 33-34$  $E-Mail 33-34$ [annehmen 33](#page-32-2) [beantworten 34](#page-33-1) [Einstellungen 33,](#page-32-3) [49](#page-48-1) löschen 34 [schreiben und senden 33](#page-32-0) [speichern 34](#page-33-2) [speichern, Elemente 34](#page-33-3) Empfangen [Designs 47](#page-46-3) Melodien und Ruftöne 46 [Erinnerungen 59,](#page-58-0) [61](#page-60-0)

#### **F**

[Fehlerbeseitigung 66](#page-65-0) Freisprecheinrichtung [Bluetooth 54](#page-53-0)

#### **G**

[Garantie 77](#page-76-0) [Gruppen 35](#page-34-0)

#### **H**

[Helligkeit 58](#page-57-2) Hinzufügen, Bluetooth Gerät 54 Hörerlautstärke 14 [HTTP 50](#page-49-0)

## **I**

[IMAP4 33](#page-32-4) [Infrarotport 55](#page-54-3) [Internet 50](#page-49-1) [Cookies 51](#page-50-0) Java 51 [Lesezeichen 51](#page-50-1) [Sicherheit 51](#page-50-2) [Zertifikate 51](#page-50-3)

#### **K**

[Kalender 59](#page-58-1)  $K$ amera 35 $-39$  $-39$ [fotografieren 36](#page-35-0) [Optionen 37](#page-36-0) [Video aufnehmen 36](#page-35-1) [Zoom 36](#page-35-2)

**84** This is the Internet version of the user's guide. © Print only for private use.

[Kontakte 16](#page-15-0)

[bearbeiten 18](#page-17-0) Bild oder Rufton hinzufügen 17 [Gruppen 35](#page-34-0) hinzufügen, Kontakte 16 löschen 18 [senden 18](#page-17-2) [Standard 16](#page-15-2) [Standardnummer definieren 18](#page-17-3) [synchronisieren 52](#page-51-0)

# **L**

[Lautsprecher, aus/ein 15](#page-14-5) Lautstärke [‰ndern 14](#page-13-3) [einstellen, Rufton 45](#page-44-2) Lesezeichen [Internet 51](#page-50-1)

#### **M**

Media Player 42-[44](#page-43-0) [Meine Freunde 35](#page-34-2) [Melodien 45](#page-44-0) [komponieren 46](#page-45-1) Menii [Struktur 2](#page-1-0) Meniis [Navigation 8](#page-7-1) [Mikrofon ein-/ausschalten 14](#page-13-4) MMS [bearbeiten 41](#page-40-0) MMS-Nachrichten 31-[32](#page-31-0) [MMS-Nachrichten, siehe MMS 31](#page-30-2) MusicDJTM 46 Musik [abspielen 42](#page-41-2) übertragen 42

# **N**

Nachricht [annehmen 28](#page-27-0) Element einfügen 28, [31](#page-30-3) [enthaltene Nummer anrufen 29](#page-28-0) [enthaltenes Element](#page-28-1)  [speichern 29,](#page-28-1) [31](#page-30-4) löschen 29 Optionen für das Herunterladen 32 [schreiben und senden 28,](#page-27-2) [31](#page-30-0)

[Signatur 31](#page-30-5) [speichern 29](#page-28-3) [Sprache 32](#page-31-2) [Sprachnachricht aufnehmen 32](#page-31-3) [Sprachnachricht aufnehmen](#page-31-4)  und senden 32 Text kopieren und einfügen 28 [Vorlagen 30](#page-29-0) Nachrichtenübermittlung 27 [Navigationstaste 8](#page-7-2) [Netze 14](#page-13-5) [Notizblock 26](#page-25-0) [Notizen 61](#page-60-1) [Notrufe 15](#page-14-0) Nummer [eigene 24](#page-23-2) [eigene Rufnummer anzeigen/](#page-25-1) unterdrücken 26

#### **P**

PhotoDJ<sup>TM</sup> 40 [PIN 68](#page-67-0) [‰ndern 63](#page-62-1) [eingeben 7](#page-6-3) [PIN2 68](#page-67-0)

**This is the Internet version of the user's guide. © Print only for private use.** <sup>85</sup>

PlayNow<sup>TM</sup> 44 [POP3 33](#page-32-5) [Profile 58](#page-57-3) [PUK 62,](#page-61-0) [63,](#page-62-2) [68](#page-67-1)

**Q** OuickTime™ 39

### **R**

[Rechner 62](#page-61-1) Ruftöne 45

### **S**

[Schnellzugriff 8](#page-7-3) Selbstporträt 36 Senden [Aufgaben 61](#page-60-2) [Bilder 37,](#page-36-1) [38](#page-37-2) [Designs 47](#page-46-3) [Kontakte 18](#page-17-4) Melodien und Ruftöne 46 [Notizen 61](#page-60-3) [Termine 61](#page-60-2) [Videoclips 37,](#page-36-1) [38](#page-37-2) [Visitenkarte 17](#page-16-3)

Sicherheit [Code-Memo 64](#page-63-2) [Internet 51](#page-50-2) [SIM-Kartensperre 62](#page-61-2) [Sicherheitsrichtlinien 71](#page-70-0) [Sichern, siehe Synchronisieren 52](#page-51-0) SIM-Karte [einlegen 6](#page-5-1) [freigeben 62,](#page-61-0) [63](#page-62-3) [Kontakte kopieren 17](#page-16-4) [Sperre 62](#page-61-2) SMS-Nachrichten 27-[30](#page-29-1) [SOS-Nummern 15](#page-14-0) [Soundrekorder 47](#page-46-0) [Sounds 45](#page-44-0) Speicher [Datei-Manager 10](#page-9-0) [Kontakte 16](#page-15-3) [Speichern, automatisch auf der](#page-17-5)  SIM-Karte 18 Sperren [SIM-Karte 62](#page-61-2) [Tasten 63](#page-62-4) [Telefon 64](#page-63-3) [Telefonsperre 68](#page-67-2)

[Spiele 47](#page-46-4) Sprache [schreiben 10](#page-9-1) [Telefon 10](#page-9-2) [Sprachnachrichten 19](#page-18-0) [Sprachsteuerung 19](#page-18-1) [Sprachwahl 20](#page-19-0) [Statusleistensymbole 2](#page-1-1) [Stoppuhr 61](#page-60-4) [Streamdaten 45](#page-44-3) Style-up<sup>™</sup>-Cover 12 [Symbole 2](#page-1-1) Synchronisieren 52-[53](#page-52-2)

## **T**

[Tastensperre 63](#page-62-4) [Telefonbuch, siehe Kontakte 16](#page-15-0) [Telefonsperre 64,](#page-63-3) [68](#page-67-2) [Termine 59,](#page-58-2) [60](#page-59-1) Texteingabe [Direkteingabe 11](#page-10-0) Wörterbuch-Eingabehilfe 11 [Textnachrichten, siehe SMS 27](#page-26-3) [Timer 62](#page-61-3)

#### Ton

[Freisprecheinrichtung 26](#page-25-2) übertragen zu/von [Freisprecheinrichtung 26](#page-25-3)

# **U**

Übertragungsmethoden 31, [33,](#page-32-0) 55, [56](#page-55-0) Uhr [Alarm 58](#page-57-0) [Standby-Modus 59](#page-58-3) [Zeit einstellen 57](#page-56-1) [Update online 57](#page-56-2) Update über Mobilfunknetz 57 [USB 55](#page-54-4) [Verbindung zum Computer](#page-55-1)  herstellen 56

#### **V**

Verbindung zum Computer über Bluetooth herstellen 53 Verbindung zum Computer über USB-Kabel herstellen 56 [Vibrationsalarm 45](#page-44-4)

Video [bearbeiten 40](#page-39-1) **Videoclips** [anzeigen 38,](#page-37-3) [42](#page-41-4) [anzeigen am Computer 39](#page-38-4) VideoDJ<sub>IM</sub> 39 Videorekorder 35-[39](#page-38-2) Visitenkarte [erstellen 17](#page-16-5) [senden 17](#page-16-3)

#### **Z**

[Zauberwort 21](#page-20-1) [Zeit 57](#page-56-1) [Zoom 36](#page-35-2) Zurücksetzen des Telefons 67 [Zwei-Rufnummern-Dienst 23](#page-22-1)

**This is the Internet version of the user's guide. © Print only for private use.** <sup>87</sup>